**37PFL9732D 42PFL9732D 47PFL9732D**

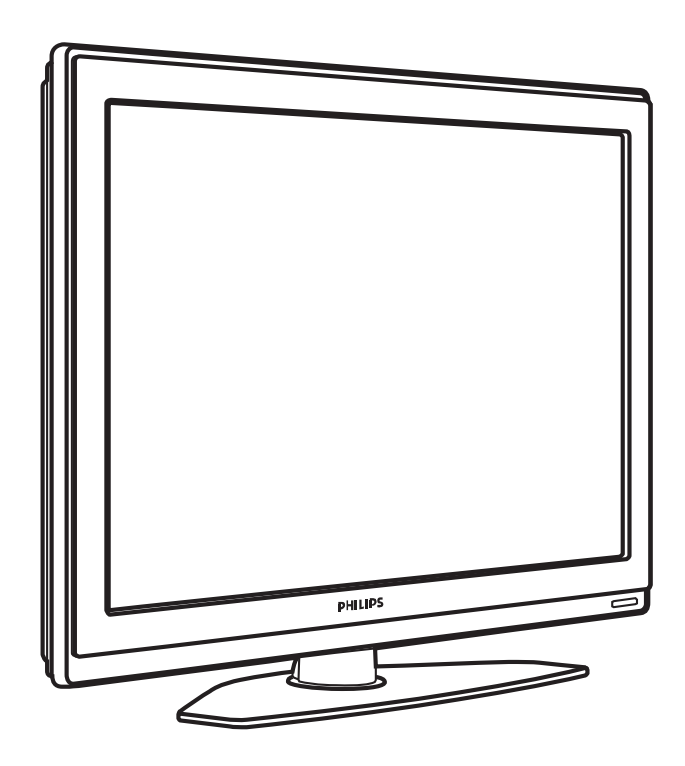

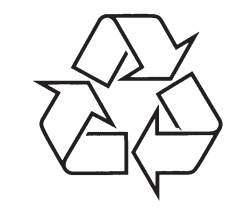

Tiecieties ar Philips Internetâ http://www.philips.com

Lietoðanas instrukcija

# **10 ALFABÇTISKAIS RÂDÎTÂJS**

# **P**

Pârkârtoðana 33 Pârsaukðana 33 Pârstatîðana uz standartu 17 Pârstrâde 5 Personîgais dators Pieslēgšana 42 Displeja izškirtspējas 45 Pixel Plus 3 HD 18 Platekrāna attēla formāts 20 Precīza uzregulēšana 33 Programma augðup/lejup 13 Programmatûras pajauninâðana 29 Pulkstenis 17

#### **R**

Radio kanâls 29 Rûpes par ekrânu 5 Rûpnîcas iestatîjumi 35

# **S**

Satelīta uztvērējs 40 Savienojums Labâkais 37 Pârskats 36 Iestatîðana 37, 42 Scart savienojums 37 Skaļuma izmaiņas 20 Skalums Taustinš 13 Izvēlne 20 Skana Izvçlne 20 Telpiskās skaņas režīms 20 Spēlu konsole 42 Spilgtums 18 Fona apgaismojums 20 Stereo 20 Subtitri 26 Super palielinâjums 20

**T U** Taimeri 25 Tâlvadîbas pults Baterijas 9 Pârskats 13 Taustini Krâsas 13 Uz TV 6 Uz tâlvadîbas pults 6, 13 Tehniskie dati 45 Teleteksts 21 Teleteksts 2.5 22 Digitâls 22 Dubults ekrâns 21 Izvelne 22 Lapa 21 Tonis 18 Traucējumu novēršana 44 Trokšņu samazināšana 18 TV iestatījumu izvēlne 17 TV novietoðana 7 USB Kontakts 36

Ierîce 27 Foto skatîtâjs 27 Uzstâdîðana Automâtiska 33 Manuâla 34 Izvēlne 33 Pajauninâðana 35

**V Y** Vads HDMI 37 Scart 37 YPbPr 37 S-Video 38 Video 38 Valoda Izvēlnes 33 Audio 20 Subtitru 26 Valsts Izvēle 33 VCR Pieslēgšana 39 Video formâts 45 Video vads 38 YPbPr 37

# **10 IZMANTOTIE TERMINI**

displejs 15 Aktîvâ Vadîba 18 Analogs Manuâla uzstâdîðana 34 TV kanâli 33 Antena Kabelis 9 Pieslēgšana 9 Ar ierīcēm 36 Ārējs 1,2,3 (EXT) 33 Asums 18 Ātras piekļuves izvēlne 17 Atslēgas 25 Attēls Formâts 18 Izvçlne 18 Austinas Pieslēgšana 6, 36 Skalums 20 Auto formâts 18 Automātiska Skaluma Regulēšana 20 Automātiska telpiskā skaņa 20 Automâtiska uzstâdîðana 32 **A**

100 Hz Skaidrais ðíidro kristâlu

# **B**

Baltais punkts 18 Baroðana 10 Baroðanas vads 10 Baterijas 5, 9 Bērnu atslēga 25 Blu-ray 36, 37, 41

# **C**

CA modulis 36, 44

### **D**

Dekoderis Kanâls 43 Digitâls Audio izeja 33 Audio valoda 18 Dabiska kustîba 17 Subtitru valoda 26 Resîveris 37 Teksta servisi 22 Uztverðanas pârbaude 35 Dinamisks kontrasts 17 Droðîba 5 Dual I/II 20 Dubults ekrâns 13

DVD Pieslēgšana 39 Atskanošana 11 Atskanotājs 39 Ierakstîtâjs 39 Ekrâna tîrîðana 5 **E** Dinamisks kontrasts 18 Dzirdes traucējumi 33

DVB-T 7

Ekvalaizeris 19 Elektronisks Programmu Celvedis 24

### **F**

Filmas paplaðinâjums 19 Fona apgaismojums 2 kanâlu 7 krâsa 20 izvçlne/iestatîjumi 20 režīmi 12 ar TV gaidīšanas režīmu 21 Foto skatîtâjs 27 Fotoaparâts 41

### **G**

Gaidīšanas režīms 13, 25 Gaismas sensors 18 Gulçtieðanas taimeris 25

HD digitâlais resîveris 41 HDCP 37 HDMI Savienojums 36 **H**

# **I**

Iecienîtâko kanâlu saraksti 23 Ierakstîtâjs 39 Ierîce Pieslēgšana 37 Nosaukðana 43 Skatîðanâs 11 Ierîèu nosaukðana 43 leslēgšana 10 Ieslēgšanās taimeris 24 Iestatîjumu palîgs 17 Izvēles atslēga 25 Izvçles krâsa 20 Izvçles nokrâsa 18 Izvēlnes taustinš 15

### **K**

Kamera 41 Kanâli Visu kanâlu saraksts 23 Iecienîtâko kanâlu saraksts 23 Uzstâdîðana 33 Atslēga 25 Apstrâde 35 Iepriekðçjais 13 Pârkârtoðana 33 Saglabâðana/uzstâdîðana 33 Kanâlu pârkârtoðana 33 Kensington Droðîbas Ligzda 7 Klusuma taustin 13 Koda iestatîðana 25 Koda maina 25 Kods 25 Kontrasts 18 Kopçjais Interfeiss (CAM) Izvēlne 43 Ligzda 36, 44 Krâsas Izvēlne 18 Taustini 6, 13 Krâsu uzlaboðana 18

#### **L**

Laika zona 33 Lapu tabula T.O.P 21 Lîdzsvars Fona apgaismojums 20 Skana 19

### **M**

Mâjas Atraðanâs vieta 46 Mājas kinoteātra sistēma 40 Meklēšana Kanâlu 33 Teleteksta lapu 22 Melnâ lîmenis 18 Mono 20 MPEG artefaktu samazinâðana 17 Mûzika 28

# **N**

Nekustīgi attēli 5 Nokrâsa 18

# **O**

OK taustinš 13

# **SATURA RÂDÎTÂJS**

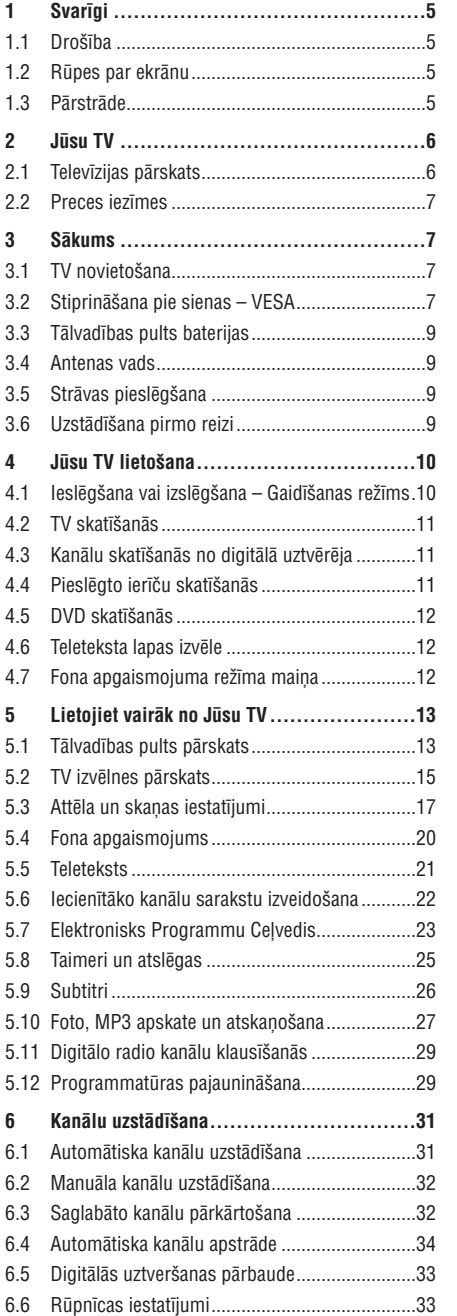

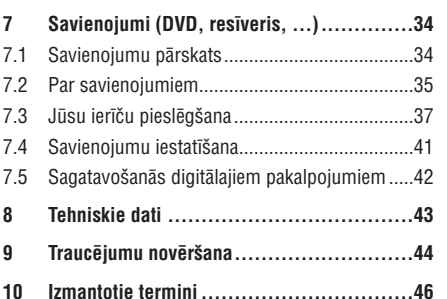

Reàistrèilet Jūsu preci un sanemiet atbalstu www.philips.com/welcome.

2007 © Koninklijke Philips Electronics N.V. Visas tiesîbas rezervçtas. Specifikâcijas var mainîties bez brîdinâjuma. Zîmoli ir Koninklijke Philips Electronics N.V. vai to attiecîgo îpaðnieku îpaðums.

Philips patur tiesîbas mainît preces jebkurâ laikâ bez pienâkuma attiecîgi mainît agrâkas piegâdes.

Šīs pamācības saturs tiek uzskatīts par pareizu sistēmas paredzçtajai lietoðanai. Ja prece, vai tâs atseviðíi moduïi vai procedūras tiek lietotas mērkiem, citiem, kā šeit paredzçtie, jâiegûst apstiprinâjums par to pareizîbu un piemçrotîbu. Philips garantç, ka saturs pats nepârkâpj nekâdus Savienoto Valstu patentus. Nekâda papildus garantija nav sniegta vai paredzçta.

#### **Garantija**

Ierîce nesatur daïas, ko varçtu apkalpot pats lietotâjs. Neatveriet un nenonemiet vākus uz preces iekšieni. Labošanu var veikt tikai Philips Servisa Centri un oficiālas darbnīcas. Pretējā gadījumā nebūs spēkā nekâda garantija. Jebkâdas darbîbas, kas ir aizliegtas šajā lietošanas pamācībā, jebkādi regulējumi vai izjaukšanas darbības, kas nav ieteiktas vai atlautas šajā pamâcîbâ, anulçs garantiju.

#### **Pikseïu raksturojumi**

Šai LCD precei ir augsts krāsu pikselu skaits. Lai arī efektīvie pikseli ir 99,999% vai vairāk, uz ekrāna konstanti var parâdîties melni punkti vai spilgti punkti (sarkani, zaïi vai zili). Tas ir strukturâls displeja raksturojums (mûsdienu zinâmâs industrijas standartu ietvaros) un nav nepareiza darbîba.

#### **Atvçrta avota programmatûra**

Šis televizors satur atvērta avota programmatūru. Philips piedâvâ piegâdât vai padarît pieejamu pçc pieprasîjuma par samaksu, kas nepârsniedz avota izplatîðanas izmaksas, pilnu attiecîgâ avota kodu, ko var nolasît ierîce, uz medija, kas tiek lietots programmatūras apmainai.

Ðis piedâvâjums ir spçkâ <sup>3</sup> gadus pçc ðîs preces iegâdes datuma. Lai iegûtu avota kodu, rakstiet uz Philips Innovative Applications N.V.Ass. Izstrâdâjumu Menedžerim uz Pathoekeweg 11 B-8000 Brugge Belgium.

#### **Saderîba ar EMF**

Koninklijke Philips Electronics N.V. ražo un pārdod vairâkas patçrçtâjiem paredzçtas preces, kam, tâpat kâ iebkurai citai elektroniskai ierīcei, vispārēji ir iespēja pārraidīt un sanemt elektromagnētiskus signālus.

Viens no vadoðajiem Philips biznesa principiem ir veikt visus nepieciešamos veselības un drošības mērus mûsu precçm, lai tâs atbilstu visâm attiecinâmajâm prasībām un paliktu EMF standartu robežās, kas attiecināmi uz preci ražošanas laikā.

Philips apnemas veidot, ražot un tirgot preces, kam nav ietekmes uz veselîbu.

Philips apstiprina, ka tâ preces strâdâ pareizi to paredzētajai lietošanai, tās ir drošas lietošanā, saskaņā ar ðodien pieejamiem zinâtniskiem pierâdîjumiem.

Philips spēlē aktīvu lomu starptautisko EMF un drošības standartu izstrādāšanā, padarot iespējamu pielietot Philips precçs papildus uzlabojumus un standartizējumus vēl pirms tie ir pieņemti.

#### **Autortiesîbas**

VESA, FDMI un VESA Mounting Compliant logo ir Video Electronics Standards Association zîmoli.

**VIATUAL Ražots ar licenci no Dolby Laboratories.** 'Dolby', 'Pro Logic' un dubultais D simbols ir Dolby Laboratories zîmoli.

Ražots ar licenci no BBE Sound, Inc. Licencēts no BBE, Inc, saskaņā ar vienu no **DIGITAL** sekojoðiem ASV patentiem: 5510752, 5736897. BBE un BBE simbols ir BBE Sound Inc reáistrēti zīmoli

Windows Media ir Microsoft Corporation zîmols vai reáistrēts zīmols Amerikas Savienotajās Valstīs un/vai citâs valstîs.

® Kensington un MicroSaver ir ACCO World Corporation reģistrēti ASV zīmoli ar izdotām reáistrācijām un gaidāmiem piemērojumiem citās valstīs visā pasaulē. Visi citi reģistrētie un nereģistrētie zîmoli ir to attiecîgo îpaðnieku îpaðums.

# **9 TRAUCÇJUMU NOVÇRÐANA**

#### **Skaòa**

#### **Ir attçls, bet nav skaòas**

- $\bullet$  Parliecinieties, ka skaļums nav uzregulēts uz 0.
- $\bullet$  Pārliecinieties, ka skaņa nav izslēgta ar taustiņu 咪.
- $\bullet$ Pārliecinieties, ka visi vadi ir pieslēgti pareizi.
- $\bullet$  Ja nav uztverts skaņas signāls, TV automātiski izslēdz skanu. Tā ir pareiza darbība un nenorāda uz nepareizu darbîbu.

#### **Skaòa ir slikta**

 $\bullet$ 

- $\bullet$  Pārliecinieties, ka skaņa ir iestatīta uz Stereo.
- Pārbaudiet Ekvalaizera (Skanas filtra) iestatījumus.
- **Pārstatīt uz standartu**. Skatīt nodaļu **5.3.2**.  $\bullet$ Izvēlieties kādu no standarta iestatījumiem izvēlnē

#### $R$ **Skananāk tikai** no viena skalruna

- Pârliecinieties, ka lîdzsvars nav iestatîts tikai uz kreiso vai labo skalruni

#### **HDMI savienojumi**

#### **Problçmas ar ierîcçm, kas pieslçgtas pie HDMI**

- $\bullet$  -HDMI-HDCP procedūra var aizņemt dažas sekundes, pirms TV parāda attēlu no ierīces.
- $\bullet$   $\,$  Ja TV neatpazīst ierīci un ekrāns nerāda attēlu, mēģiniet pārslēgties no vienas ierīces uz citu un atpakal, lai atsāktu HDCP procedūru.
- $\bullet$  Ja regulāri notiek skaņas pārrāvumi, skatiet ierīces lietoðanas pamâcîbu, lai pârbaudîtu izejas iestatījumus. Ja tas nepalīdz, pieslēdziet papildus audio vadu.
- Ja tiek lietots HDMI uz DVI adapteris, pârliecinieties, ka tiek lietots papildus audio savienojums, lai pabeigtu DVI savienojumu.

#### **USB savienojums**

#### **TV nerâda USB ierîces saturu**

- Iestatiet Jûsu ierîci (fotoaparâtu) uz 'Mass Storage Class' saderîgu.
- USB ierîcei var bût nepiecieðams specifisks programmas nodrošinājums. Diemžēl šī programma nevar tikt ielâdçta uz Jûsu TV.

#### **Es nevaru redzçt manus failus Multimediju izvçlnç**

**8 Tehniskie dati.**  $\bullet$  Ne visi audio un attēlu faili ir atbalstīti. Skatīt

#### **Audio un attçlu faili neatskaòojas gludi**

 $\bullet$  USB ierīces pārsūtīšanas veiktspēja ierobežo pârsûtîðanas âtrumu.

### **Personîgais dators**

**Brîdinâjums**

**Nekad nemçìiniet labot TV paði**

**Datora displejs uz mana TV nav stabils vai nav sinhronizçts**

izšķirtspēja. Skatīt nodaļu **8 Tehniskie dati.**  $\bullet$  – Pārliecinieties, ka uz Jūsu datora ir izvēlēta pareiza

### **Ja Jûsu problçma netika atrisinâta**

Izslçdziet un atkal ieslçdziet Jûsu TV. Ja problçma netiek atrisinâta, zvaniem Klientu Atbalsta Centram vai meklçjiet palîdzîbu mûsu mâjas lapâ www.philips.com/support.

Meklējiet Klientu Atbalsta Centru telefonu numurus šīs lietošanas pamācības pēdējā lapā.

#### **Pirms zvanît, sagatavojiet TV Modeïa un Produkta numurus.**

Jūs varat atrast šos numurus uz iepakojuma etiketes vai tipa plâksnîtes TV aizmugurç vai apakðâ.

# **9 TRAUCÇJUMU NOVÇRÐANA**

#### **Televîzija un tâlvadîbas pults TV kanâli**

#### **TV neieslçdzas**

- Pârbaudiet baroðanas vada kontaktu.
- $\bullet$ Pârbaudiet, vai tâlvadîbas pults baterijas nav tukðas. Pârbaudiet to polaritâti +/-. Jûs varat lietot taustinus uz TV, lai ieslegtu TV.
- Atvienojiet baroðanas vadu, gaidiet vienu minûti un atkal pieslçdziet baroðanas vadu.

#### **TV nereaìç uz tâlvadîbas pulti**

- $\bullet$ Pârbaudiet, vai tâlvadîbas pults baterijas nav tukðas. Pârbaudiet to polaritâti +/-.
- $\bullet$   $\quad$  Tīriet tālvadības pults un TV sensora lēcas.
- $\bullet$ Lietojiet sānu vadības taustiņus, lai mainītu dažus no attēla un skanas pamat iestatījumiem.
- **1.** Spiediet taustiņu **Volume** — un +, lai regulētu skalumu.
- **2.** Spiediet taustiņu **Program/Channel** — un +, lai caurskatîtu kanâlus, kas atzîmçti kâ iecienîtâkie.
- **3.** Spiediet taustiņu **Menu** (Izvēlne), Iai parādītu **Program/Channel** — un +, lai izvēlētos un regulētu galveno izvēlni. Spiediet taustinus attēla un skaņas izvēlnes punktus.

#### **Sarkanâ gaismiòa uz TV mirkðíinâs**

- Atvienojiet baroðanas vadu uz pusminûti un ievietojiet to vēlreiz. Pārliecinieties, ka ir pietiekama vieta ventilâcijai. Gaidiet lîdz TV ir atdzisis. Kad TV nepārstartējas uz gaidīšanas režīmu un mirkðíinâðanâs atkârtojas, zvaniet mûsu Klientu Atbalsta Centram.

#### **Jûs esat aizmirsuði Jûsu kodu, lai atslçgtu Bçrnu atslçgu**

 $\bullet$  Skatīt nodaļu **5.8.3 Koda iestatīšana / Koda** maina.

#### **Nepareiza valoda TV izvçlnç**

Sekojiet šiem soliem, lai mainītu valodu.

- **1.** Spiediet taustiņu **Menu** (Izvēlne) uz tālvadības pults.
- **2.** Spiediet navigācijas taustiņu pa labi.
- Spiediet navigācijas taustiņu uz leju, lai iezīmētu **3.** treðo lîniju.
- **4.** Spiedietnavigācijas taustiņu pa labi trīs reizes.
- **5.** Spiediet navigācijas taustiņu uz augšu vai uz leju, lai izvēlētos Jūsu valodu.
- **6.** Spiediet taustiņu **OK**.
- **7.** Spiediet taustiņu **Menu** (Izvēlne), lai izslēgtu izvēlnes

### **Daþi TV kanâli ir pazuduði**

- Pârliecinieties, ka izvçlçts pareizais kanâlu saraksts.
- $\bullet$ Kanāls var būt dzēsts Pārkārtošanas izvēlnē.

# **Uzstâdîðanas laikâ nav atrasti digitâlie kanâli**

- Pârliecinieties, ka TV atbalsta DVB-T Jûsu valstî. Skatît valstu sarakstu uz TV tipa plâksnîtes.

### **Attçls**

# **Zila gaismiòa ir ieslçgta, bet nav attçla**

- Pârliecinieties, ka antena ir kârtîgi pieslçgta.
- $\bullet$  Pārliecinieties, ka izvēlēta pareizā ierīce.

#### **Skaòa ir, bet nav attçla**

 $\bullet$ Pârbaudiet kontrasta vai spilgtuma iestatîjumus izvçlnç.

## **TV attçls ir slikts**

- $\bullet$ Pārliecinieties, ka antena ir kārtīgi pieslēgta.
- $\bullet$  Skaļruņi, neiezemētas audio ierīces, neona gaismas, augstas ēkas vai kalni var ietekmēt attēla kvalitāti. Mēģiniet uzlabot attēlu, mainot antenas virzienu, vai novietojiet ierîces tâlâk no TV.
- $\bullet$ Pārliecinieties, ka izvēlēta pareiza TV sistēma Manuālas uzstādīšanas izvēlnē.
- **Precīza uzregulēšana**. Skatīt nodaļu **6.2.3**. - Ja slikta kvalitâte ir tikai noteiktam kanâlam, mēģiniet precīzi uzregulēt šo kanālu izvēlnē

#### **Attçlam ir sliktas krâsas**

- **Pārstatīšana uz standartu**. Skatīt nodaļu **5.3.2.**  $\bullet$ Pārbaudiet krāsu iestatījumus Attēla izvēlnē. Izvēlieties vienu no standarta iestatījumiem izvēlnē
- Pârbaudiet pieslçgto ierîèu savienojumus un vadus.

#### **TV neatcerçjâs manus iestatîjumus, kad es to atkal ieslçdzu**

 $\bullet$  Pārbaudiet, vai TV ir iestatīts uz **Home** (Mājas) **Location** (Atraðanâs vieta). izvçlnç TV menu <sup>&</sup>gt; Installation <sup>&</sup>gt; Preferences <sup>&</sup>gt;

#### **Attçls neietilpst ekrânâ, tas ir pârâk liels vai pârâk mazs**

 $\bullet$ Izvēlieties atbilstošāku attēla formātu Attēla formâta izvçlnç.

#### **S**katīt nodaļu **5.3.4 Platekrāna attēla formāts**.

 $\bullet$ Nosauciet Jûsu pieslçgto ierîci Savienojumu izvēlnē, lai iegūtu labāko signāla apstrādi. **S**katīt nodaļu **7.4.3 Jūsu ierīču nosaukšana.** 

#### **Attçla novietojums uz ekrâna nav pareizs**

 $\bullet$  – Daži attēla signāli no dažām ierīcēm neder ekrānam pareizi. Jûs varat pârvietot attçlu ar navigâcijas taustiniem uz tālvadības pults. Pārbaudiet ierīces signāla izeju.

# **1 SVARÎGI**

Izlasiet ðo lietoðanas pamâcîbu, pirms Jûs sâkat lietot ðo preci.

Pievērsiet uzmanību šai nodaļai un sīki sekojiet norâdîjumiem. Garantija neattiecas uz bojâjumiem, kas raduðies neievçrojot norâdîjumus.

# **1.1 Droðîba**

- $\bullet$   $\;$  Lai izvairītos no īssavienojuma, nepakļaujiet preci lietum vai ûdenim.
- Lai izvairîtos no uguns vai elektriskâ ðoka iespējamības, nenovietojiet atklātas liesmas avotus (kâ aizdedzinâtas sveces) tuvu TV.
- Atstâjiet vismaz 10 cm brîvas vietas visapkârt TV, lai nodroðinâtu ventilâciju.
- Turiet prom no radiatoriem un citiem karstuma avotiem.  $\bullet$
- Neuzstâdiet TV slçgtâ telpâ, kâ grâmatu skapis. Pârliecinieties, ka aizkari, skapis un nekas cits nevar aizkavçt gaisa plûsmu pa ventilâcijas atverēm  $\bullet$
- Pârliecinieties, ka TV nevar nokrist. Novietojiet TV uz cietas un plakanas virsmas un lietojiet tikai statîvu, kas tiek piedâvâts ar TV.  $\bullet$
- $\bullet$  Lai novērstu strāvas vada bojājumus, kas var izraisît uguni vai elektrisko ðoku, nenovietojiet uz vada TV, vai ko citu, kas var pârspiest vadu.
- Kad piestiprinâts uz kustîga statîva vai VESA sienas statīva, izvairieties no spēku ietekmes uz strāvas kontaktiem. Dalēji atvienoti strāvas kontakti var izraisīt dzirksteļošanu vai uguni.

# **1.2 Rûpes par ekrânu**

- Atvienojiet TV no strâvas, pirms tîrîðanas.  $\bullet$
- Tîriet virsmu ar mîkstu, nedaudz mitru lupatu. Nelietojiet nekādu citu līdzekli (kīmisku vai mājas tîrîðanas lîdzekli). Tas var bojât ekrânu.  $\bullet$
- Neaizskariet, nespiediet, neberziet un nesitiet ekrânu ar neko cietu, jo tâdçjâdi var neatgriezeniski saskrâpçt vai kâ citâdi sabojât ekrânu.  $\bullet$
- Lai izvairîtos no deformâcijâm un krâsu izbalēšanas, notīriet ūdens piles cik iespējams drīz.
- $\bullet$  Nekustīgi attēli
	- Cik iespējams, izvairieties no nekustīgiem attēliem. Ja Jûs nevarat, samaziniet ekrâna kontrastu un spilgtumu, lai novērstu bojājumus ekrānam. Stacionāri attēli ir attēli, kas paliek ekrānā ilgu laiku. Stacionāru attēlu piemēri ir: izvēlnes, teleteksta lapas, melnas joslas, reklâmu informācija, TV kanālu logo, pulksteņi, un tā tālāk.

# **1.3 Pârstrâde**

 $\bullet$ 

- Aizvediet iepakojumu uz Jûsu vietçjo pârstrâdes centru.  $\bullet$
- Droši atbrīvojieties no vecajām baterijām, saskaņā ar vietējiem noteikumiem.
- Šī prece ir veidota un ražota materiālu pārstrādei un atkârtotai lietoðanai.  $\bullet$
- Ðo preci nedrîkst izmest ar citiem sadzîves atkritumiem. Uzziniet vai jautâjiet ierîces pārdevējam par vietēju, dabai draudzīgu pārstrādi un vietējiem noteikumiem. Nekontrolēta atkritumu izmešana nodara launumu dabai un cilvēku veselîbai. (EEC 2002/96/EC)  $\bullet$

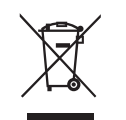

# **2 JÛSU TV**

Šī nodala sniedz Jums šī TV vadību un funkciju pârskatu.

# **2.1 Televîzijas pârskats**

### **Sânu vadîbas**

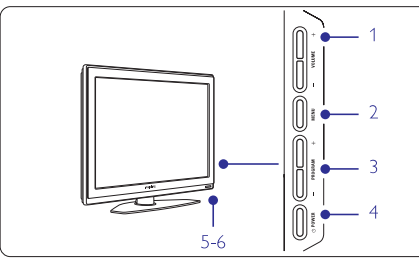

- **1** Skalums augšup un leiup
- **2** Izvēlne
- **3** Programma vai Kanāls augšup un lejup
- **4** leslēgšanas slēdzis
- **5** Lampiņas indikators (Zils: Ieslēgts; Sarkans: Gaidīšanas režīmā)
- **6** Tâlvadîbas pults sensors

#### **Sânu savienojumi**

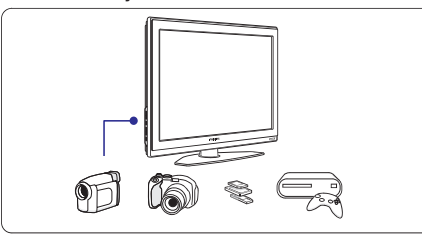

Lai pieslēgtu kameru, spēļu konsoli, austiņas vai USB atminas ierīci.

# **Aizmugures savienojumi**

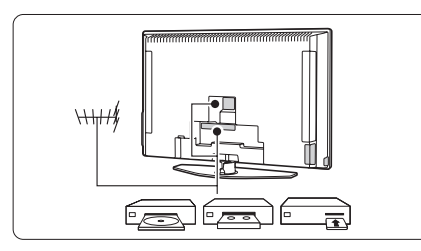

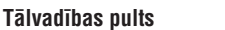

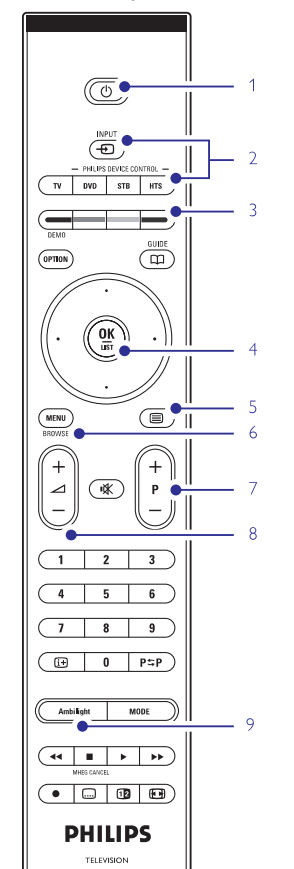

- **1** Gaidīšanas režīms vai Ieslēgt
- **2** DVD, VCR, ... ierīces izvēle
- **3** Krāsainie taustini
- **4** labi) **OK** un **LIST** (Saraksts). Navigācijas taustiņi (augšup, lejup, pa kreisi, pa
- **5** Teleteksta taustinš
- **6** Izvēlnes taustinš

**8**

- **7** Programma augšup vai lejup
- Skalums augšup vai lejup
- **9** Fona apgaismojums ieslēgt vai izslēgt

Lai pieslçgtu antenu, DVD, VCR vai citu ierîci. Papildus informâciju par Jûsu tâlvadîbas pulti atrodiet nodaïâ **5.1 Tâlvadîbas pults pârskats.**

# **8 TEHNISKIE DATI**

#### **Attçls/Displejs**

 $\bullet$ 

 $\bullet$ 

- $\bullet$  Displeja tips: LCD Pilns HD W-UXGA
- $\bullet$ Panela izškirtspēja: 1928x1080p
- $\bullet$ Perfect Pixel HD attēla uzlabojums
- $\bullet$ 1080p 24/25/30/50/60Hz apstrâde
- $\bullet$ 100 Hz skaidrais ðíidro kristâlu diskplejs (ja ir)

# **Atbalstîtâs displeja izðíirtspçjas**

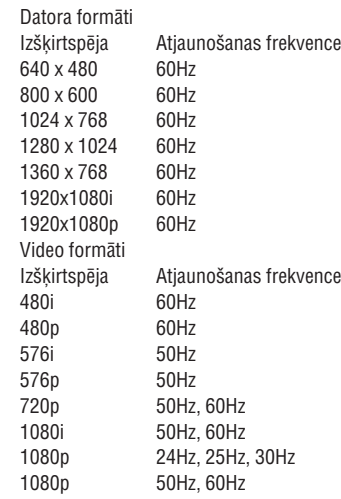

### **Uztvçrçjs/Uztverðana/Pârraide**

- Antenas ieeja: 75omu koaksiâlâ (IEC75)
- $\bullet$ TV sistēma: DVD COFDM 2K/8K
- $\bullet$ Video atskanošana: NTSC, SECAM, PAL

- DVD: DVB Pârraide (skatît izvçlçtâs valstis uz TV tipa plâksnîtes)

### **Izmçri un svari (aptuveni)**

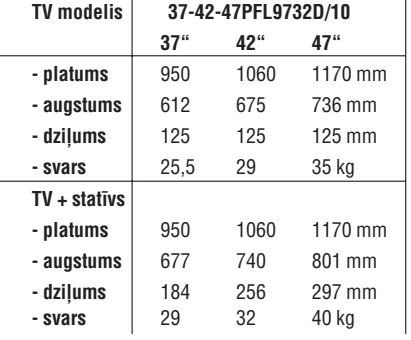

# **Skana**

- $\bullet$  Skaņas sistēma:
- $\bullet$ Virtual Dolby Digital
- $\bullet$ BBE

# **Multimediji**

- $\bullet$ Savienojums: USB, karðu lasîtâjs
- $\bullet$ Atskanojamie formāti: MP3, LPCM, Slīdrāde (.alb), JPEG Compact flashI & II, Memory stick, Memory stick PRO, SD karte/ Mini SD karte/ Smart media. Mikro draivs, Multi Media Karte

# **Tâlvadîbas pults**

- Tips: RC4422
- Baterijas: 2 AA-R6 izmēra un tipa

# **Savienojamîba**

- EXT1 (scart): Audio K/L, CVBS ieeja/izeja, RGB
- $\bullet$ EXT2 (scart): Audio K/L, CVBS ieeja/izeja, RGB, Svideo ieeja/izeja
- EXT3: Y Pb Pr, Audio K/L ieeja (mini spraudnis)
- $\bullet$ HDMI1 ieeja
- $\bullet$ HDMI2 ieeja
- $\bullet$ HDMI3 ieeja

 $\bullet$  $\bullet$ 

- Analogâ Audio K/L izeja sinhronizçta ar displeju
- Digitâlâ Audio ieeja (koaksiâla S/PDIF) (ja pieejama)
- Digitâlâ Audio izeja (koaksiâla S/PDIF) sinhronizēta ar displeju
- $\bullet$ Sânos: Audio K/L ieeja, Video (CVBS) ieeja, S-Video, Austinu izeja (stereo mini spraudnis), USB, kartes lasîtâjs

# **Baroðana**

- $\bullet$ Baroðanas strâva: AC 220-240V (±10%)
- Strāvas patēriņš strādājot un gaidīšanas režīmā: Skatît tehnisko specifikâciju www.philips.com
- $\bullet$ Telpas temperatûra: 5°C – 35°C

Specifikācijas var mainīties bez iepriekšēja brīdinājuma. Papildus informācijai par šīs preces specifikācijām skatît www.philips.com/support.

# **7.5 Sagatavoðanâs digitâlajiem pakalpojumiem**

Kodētus digitālos TV kanālus var atkodēt ar Nosacījumu Piekluves Moduli (CAM) un Gudro karti, ko piedāvā digitālo TV pakalpojumu operators. CAM var iespējot vairākus pakalpojumus, atkarībā no izvēlētā operatora (piem., Maksas TV).

Papildus informâcijai un terminiem, sazinieties ar Jûsu digitâlo TV pakalpojumu operatoru.

#### **7.5.1 Ievietojiet Nosacîjumu Piekïuves Moduli – CAM**

#### **Brîdinâjums**

Izslçdziet Jûsu TV, pirms CAM ievietoðanas. Skatieties uz CAM, lai to pareizi ievietotu. Nepareiza modula ievietoðana var bojât CAM un Jûsu TV.

- **1.** Viegli ievietojiet CAM **Kopējā Interfeisa** ligzdā TV aizmugurē, tik dzili, cik tas iespējams.
- **2.** Atstâjiet moduli kopçjâ interfeisa ligzdâ.

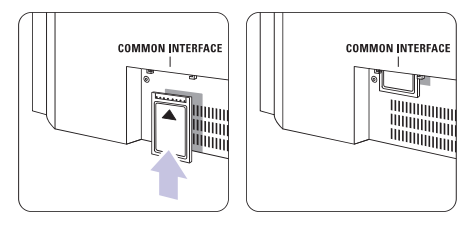

Kamēr modulis tiek aktivizēts var paiet dažas minūtes. Modula iznemšana izslēgs digitālos TV pakalpojumus.

#### **7.5.2 Kopçjâ interfeisa izvçlne**

No šīs izvēlnes Jūs varat piekļūt uzstādītajiem CAM pakalpojumiem. Programmas un to funkcijas, saturs un zinojumi uz ekrāna nāk no CAM pakalpojuma sniedzēja.

**1.** Spiediet taustiņu **Menu** (Izvēlne) uz tālvadības pults un izvēlieties TV menu > Features > **Common interface** (Kopējs interfeiss).

Šī izvēlnes iespēja ir pieejama tikai kad CAM ir ievietots un sazinâjies ar pakalpojuma sniedzçju.

# **2 JÛSU TV**

# **2.2 Preces iezîmes**

Jūsu jaunais TV ir aprīkots ar dažām no modernākajām audio un video inovâcijâm. Jûsu TV piedâvâ sekojoðas funkcijas …

#### **Pilnîgs augstas izðíirtspçjas LCD displejs**

Pilnīga 1920 x 1080p HD izškirtspēja, augstākā izškirtspēja, ko var translēt HD pārraidēm. Tā nodrošina brīnišķīgu, no nirbonas brīvu, skenētu attēlu ar optimālu spožumu un krāsām.

#### **Fona apgaismojums**

Relaksçjoðâkai skatîðanâs pieredzei un uzlabotai uztvertâ attçla kvalitâtei.

#### **Perfect Pixel HD**

Sniedz perfektu attēla kvalitāti no jebkura avota.

# **3 SÂKUMS**

Ðî nodaïa palîdz Jums ar TV novietoðanu un pirmo uzstâdîðanu.

# **3.1 TV novietoðana**

Rūpīgi izlasiet drošības nosacījumus nodaļā 1.1 Droðîba, pirms Jûs novietojat TV.

Lielu ekrânu TV ir smagi. TV neðanu un pârvietoðanu jâveic vismaz divâm personâm.

Pieslçdziet Jûsu ierîces pirms Jûs novietojat Jûsu TV vai piestiprinât to pie sienas.

Ideâls skatîðanâs attâlums TV skatîðanai ir trîs ekrâna izmēri.

Ideâliem skatîðanâs nosacîjumiem, novietojiet TV vietâ, kur gaisma nekrît tieði uz ekrâna.

Labâkais Fona apgaismojuma efekts ir redzams telpâ ar patumðinâtiem gaismas apstâkïiem.

Labâkajam fona apgaismojuma efektam, novietojiet TV 10 lîdz 20 cm no sienas. Novietojiet TV vietâ, kur uz to tieði nekrît saule.

#### **100Hz skaidrs LCD**

100Hz skaidrais LCD nodrošina lielisku kustīgu attēlu asumu, labâku melnâs krâsas lîmeni, augstu kontrastu bez attēla ņirboņas un plašāku apskates leņķi.

#### **DVB-T iebûvçts uztvçrçjs**

Lîdzâs normâlai analogai TV pârraidei, Jûsu TV uztver digitālo reģionālo TV un radio pārraides.

### **Elektronisks Programmu Ceïvedis – EPG**

EPG parâda ekrânâ digitâlo TV programmu grafiku. Ceļvedis var Jums atgādināt, kad sākas programmas, ieslēgt TV, utt.

### **HDMI kontakti**

3 HDMI kontakti augstâkâs kvalitâtes augstu standartu savienojamîbai.

### **Atmiòas kartes un USB savienojums**

Multimediju savienojums tûlîtçjai Jûsu foto vai mûzikas apskatei vai atskanošanai.

#### **Kensington Droðîbas Atvere**

Jûsu TV ir aprîkots ar Kensington Droðîbas Atveri TV aizmugurē, lai pieslēgtu pret zagļu slēdzeni. **C** Brīdinājums **Caracteristas Armade States Armade States Pret zagļu Kensington slēdzene jāiegādājas atsevišķi.** 

प्ति

# **3 SÂKUMS**

# **3.2 Sienas stiprinâjums – VESA**

Jûsu TV ir sagatavots VESA saderîgiem sienas stiprinājumiem. Šis statīvs nav iekļauts komplektā.

Lietojiet VESA saderîgu statîvu ar kodu **VESA MIS-F, 600, 400 M8.**

# **Brîdinâjums**

Òemiet vçrâ TV svaru, ja Jûs stiprinât to pie sienas. Nepareiza stiprināšana var novest pie dažādiem savainojumiem vai bojâjumiem. **Koninklijke Philips Electronics N.V. neuzòemas nekâdu atbildîbu par nepareizu stiprinâðanu, kas noved pie negadîjuma vai savainojuma.**

**1.** Atrodiet 4 mazus diskus TV aizmugurç.

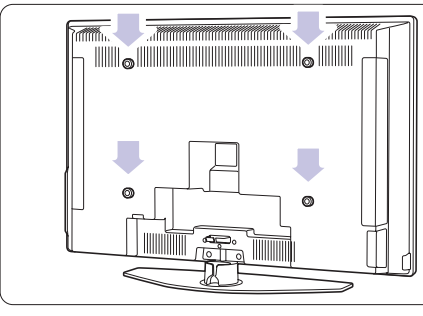

**2.** Atskrûvçjiet diskus un lietojiet brîvos caurumus (M8), lai nostiprinâtu VESA sienas statîvu.

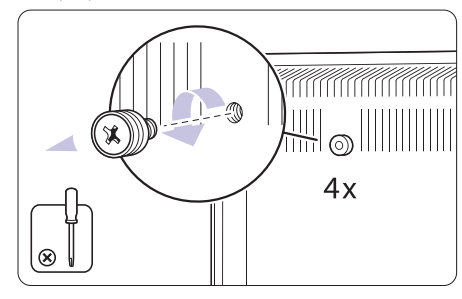

**3.** Lai izņemtu TV statīvu, atrodiet 4 TV statīva skrûves.

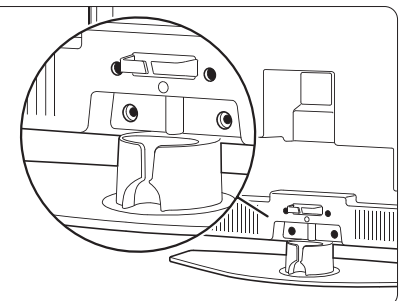

**4.** Atskrûvçjiet 4 skrûves.

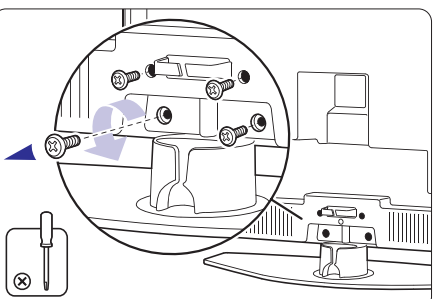

**5.** Paceliet TV no statîva.

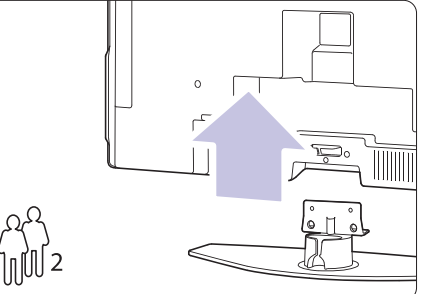

**6.** Veiciet visus savienojumus TV aizmugurē, pirms piestiprināt TV pie sienas. Skatīt nodaļu **7 Savienojumi.**

Tagad turpiniet ar instrukcijām, kas iekļautas komplektā ar VESA sienas statîvu.

# **10 TELETEKSTS 7SAVIENOJUMI**

# **7.4 Savienojumu uzstâdîðana**

Kad visas ierīces ir pieslēgtas, TV jāzina, kādi savienojumi ir veikti un kāda ierīce ir pieslēgta pie kāda kontakta.

### **7.4.1 Digitâlâ Audio Ieeja** (ja pieejama)

Ja Jūs lietojat Digitālo Audio Ieeju, izvēlnē pieškiriet šo savienojumu ierīcei, no kuras nāk skana.

- **1.** Spiediet taustiņu **Menu** (Izvēlne) uz tālvadības **Digital Audio In** Connections <sup>&</sup>gt; (Digitâlâ Audio pults un izvçlieties TV menu <sup>&</sup>gt; Installation <sup>&</sup>gt; Ieeja).
- **2.** Spiediet navigācijas taustiņu pa labi, lai piekļūtu sarakstam.
- **3.** Spiediet navigācijas taustiņu uz augšu vai uz leju, lai izvēlētos kontaktu, ko lieto ierīce.

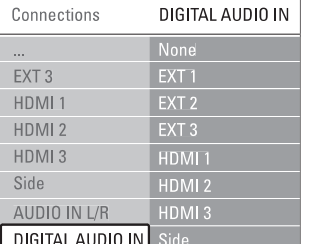

# **7.4.2 Audio Ieeja K/L**

Ja Jūs lietojat Audio leeju K/L, izvēlnē pieškiriet šo savienojumu ierīcei, no kuras nāk skana.

- **1.** Spiediet taustiņu **Menu** (Izvēlne) uz tālvadības **Audio In L/R** Connections <sup>&</sup>gt; (Audio Ieeja K/L). pults un izvēlieties TV menu > Installation >
- **2.** Spiediet navigācijas taustiņu pa labi, lai piekļūtu sarakstam.
- **3.** Spiediet navigācijas taustiņu uz augšu vai uz leju, lai izvçlçtos kontaktu, ko lieto ierîce.

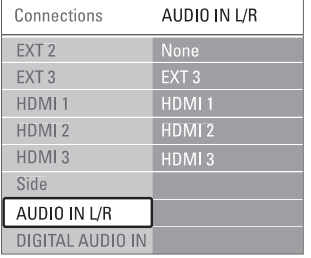

### **7.4.3 Jûsu ierîèu nosaukðana**

Nosauciet pieslēgtās ierīces, vieglai izvēlei un labākajai signâla apstrâdei.

Pieškiriet ierīces tipu (DVD, VCR, Game ...) kontaktam, kuru lietojat ðai ierîcei.

- **1.** Spiediet taustiņu **Menu** (Izvēlne) uz tālvadības Connections > **EXT1**. pults un izvēlieties TV menu > Installation >
- **2.** Spiediet navigācijas taustiņu pa labi, lai piekļūtu sarakstam.
- **3.** Spiediet navigācijas taustiņu uz augšu vai uz leju, lai izvēlētos ierīces tipu.
- **4.** Spiediet taustiņu **Menu** (Izvēlne), lai izslēgtu izvçlni.

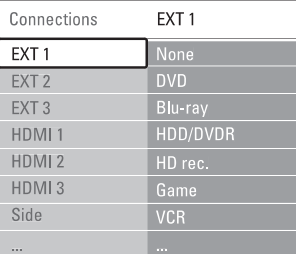

### **7.4.4 Dekodera kanâli**

Dekoderi, kas atkodē antenas kanālu, tiek pieslēgti pie **EXT1** vai **EXT2** (scart).

Jums jânosaka TV kanâls kâ atkodçjamais kanâls. Tad nosakiet savienojumu, kur ir pieslēgts dekoderis.

- **1.** Spiediet taustiņu **Menu** (Izvēlne) uz tālvadības Decoder > **Channel** (Kanāls). pults un izvçlieties TV menu <sup>&</sup>gt; Installation <sup>&</sup>gt;
- **2.** Spiediet navigācijas taustiņu pa labi, lai piekļūtu sarakstam.
- **3.** Spiediet navigācijas taustiņu uz augšu vai uz leju, lai izvēlētos atkodējamo kanālu.
- **4.** Spiediet navigācijas taustiņu pa kreisi un atgriezieties, lai izvēlētos punktu **Status**.
- **5.** Spiediet navigācijas taustiņu uz augšu vai uz leju, lai izvēlētos kontaktu, kur pieslēgts dekoderis.
- **6.** Spiediet taustiņu **Menu** (Izvēlne), lai izslēgtu izvçlni.

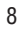

### **7.3.10 Spçïu konsole**

Pats praktiskākais spēlu konsoles pieslēgums ir TV sânos. Kvalitatîvâki kontakti ir TV aizmugurç.

#### **Pieslçgðana TV sânos**

Lietojiet Video un Audio K/L kontaktus.

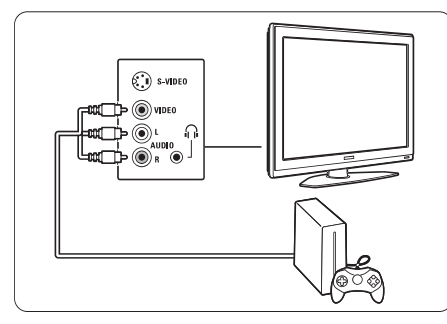

#### **Pieslçgðana TV aizmugurç**

Lietojiet HDMI vai YPbPr (EXT3) ieeju, lai iegûtu HD kvalitâti.

## **7.3.11 Kamera**

Pats praktiskākais kameras pieslēgums ir TV sānos. Kvalitatîvâki kontakti ir TV aizmugurç.

#### **Pieslçgðana TV sânos**

Lietojiet Video un Audio K/L kontaktus vai S-Video un audio K/L kontaktus.

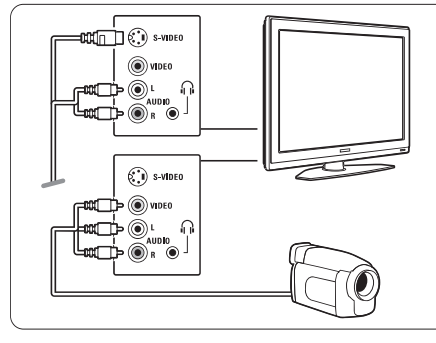

#### **Pieslçgðana TV aizmugurç**

Lietojiet HDMI vai YPbPr (EXT3) ieeju, lai iegûtu HD kvalitâti.

### **7.3.12 Personîgais Dators**

Vislabâkais savienojums datoram ir TV aizmugurç. Praktiskâks savienojums, bet tikai fotogrâfiju un filmu skatîðanai no Jûsu datora, ir kontakts TV sânos.

# **Uzmanîbu**

Pirms datora pieslēgšanas, iestatiet datora monitora atjaunošanas frekvenci uz 60 Hz.

#### **Pieslçgðana TV aizmugurç**

Lietojiet Jūsu datora DVI savienojumu, lai pieslēgtu tam Jûsu TV HDMI kontaktu. Lietojiet HDMI uz DVI vadu vai HDMI uz DVI adapteri.

Pieslēdziet audio vadu ar Stereo mini spraudni skanai. Pieslēdziet Stereo mini spraudni pie TV **EXT3** kontakta.

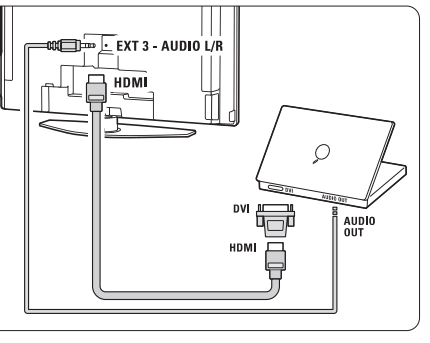

Savienojumu izvēlnē sasaistiet **EXT3** audio ar HDMI kontaktu, kuru Jûs izmantojat.

Skatît nodaïu **7.4 Savienojumu iestatîðana.**

#### **Pieslçgðana TV sânos**

Ja Jûsu datoram nav DVI izejas, lietojiet S-Video un Audio K/L kontaktus TV sânos. Ðis savienojums ir piemçrots tikai programmâm kâ Windows Media Center vai lîdzîgâm.

# **Padoms**

Mainiet TV attēla formātu uz **Unscaled** (Bez-skalas) izvēlnē Attēla formāts, lai iegūtu maksimālu attēla asumu.

Skatît nodaïu **5.3.4 Platekrâna attçla formâts.**

Informâcijai par atbalstîtajâm datora monitora izšķirtspējām, skatīt nodaļu **8 Tehniskie dati.** 

# **3 SÂKUMS**

# **3.3 Tâlvadîbas pults baterijas**

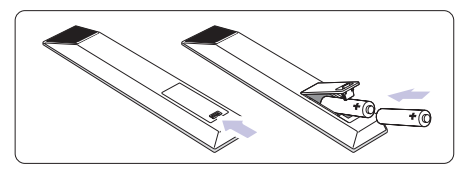

- **1.** Atveriet bateriju nodalījuma vāciņu tālvadības pults aizmugurç.
- **2.** levietojiet 2 komplektā iekļautās baterijas (AA-R6-**1**,5V tipa). Pārliecinieties, ka indikācijas **+** un **–** atbilst bateriju novietojumam (atrodamas korpusa iekðpusç.)
- **3.** Aizveriet bateriju nodalījuma vāciņu.

# **Piezîme**

Iznemiet baterijas, ja ilgu laiku nelietosiet tālvadības pulti.

# **3.4 Antenas kabelis**

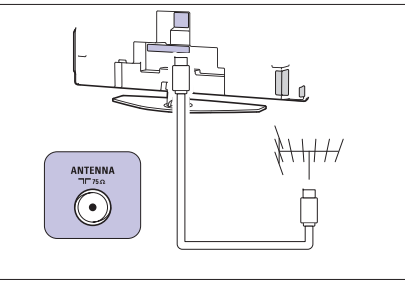

- **1.** Atrodiet antenas kontaktu TV aizmugurç.
- **2.** Ievietojiet antenas vadu kârtîgi antenas kontaktâ **Antenna**

# **3.5 Strâvas vada pieslçgðana**

- **1.** Pārliecinieties, ka Jūsu strāvas tīkla voltāža atbilst voltāžai, kas uzdrukāta uz etiketes TV aizmugurē. Nepieslēdziet strāvas vadu, ja voltāža atškiras.
- **2.** Kârtîgi ievietojiet strâvas vadu.

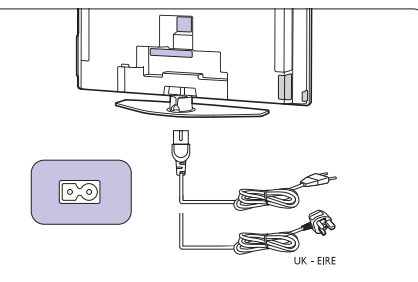

TV nekad nav pilnībā izslēgts, ja tas nav atvienots no strāvas. Tādēl strāvas kontaktam vienmēr jābūt pieejamam.

# **3.6 Uzstâdîðana pirmo reizi**

Pirmo un tikai pirmo reizi, kad tiek ievietots strâvas vads, automâtiski sâkas uzstâdîðanas procedûra. Sekojiet norâdîjumiem uz ekrâna.

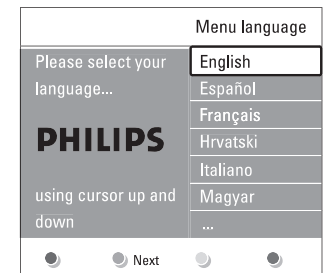

#### **Padomi**

- $\bullet$   $\,$  Ja Jūs ievērojat, ka ir izvēlēta nepareiza valoda, spiediet sarkano taustinų uz tālvadības pults, lai atgrieztos valodas izvēles izvēlnē.
- **6.3 Saglabâto kanâlu pârkârtoðana.**  $\bullet$  - Lai pārkārtotu saglabātos kanālus, skatīt nodaļu

# **4 JÛSU TV LIETOÐANA**

Iemâcieties darbinât Jûsu TV ikdienas lietoðanai.

# **4.1 Ieslçgðana vai izslçgðana – Gaidîðanas reþîms**

Lai ieslēgtu TV:

- $\bullet$  Spiediet taustiņu <sup>(†)</sup> Power TV labajā sānā, ja gaidīšanas režīma lampiņa ir izslēgta.
- $\bullet$  Spiediet taustiņu  $\mathbb O$  uz tālvadības pults, ja gaidīšanas režīma gaismina ir ieslēgta.

Lai pārslēgtu gaidīšanas režīmā:

 $\bullet$  Spiediet taustiņu  $\mathfrak O$  uz tālvadības pults.

Lai ieslēgtu no gaidīšanas režīma bez tālvadības pults:

● Vispirms spiediet taustiņu <sup>()</sup> Power TV sānos, lai izslēgtu, un vēlreiz spiediet taustiņu <sup>()</sup> **Power,** lai ieslegtu.

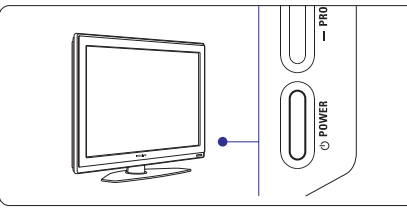

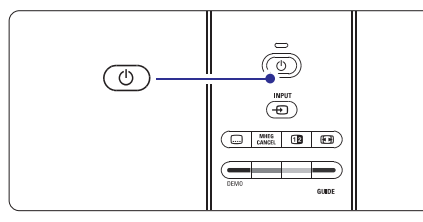

Lai izslēgtu:

● Spiediet taustiņu <sup>()</sup> Power TV sānos.

# **Piezîme**

Enerģijas patērinš veicina gaisa un ūdens piesārnojumu. Kamçr strâvas vads ir pieslçgts, TV patçrç enerìiju. Ðim TV ir loti zems gaidīšanas režīma patērinš.

# **7 SAVIENOJUMI**

### **7.3.7 HD Digitâlais resîveris / HD satelîta uztvçrçjs**

Lietojiet HDMI vadu un 2 antenas vadus.

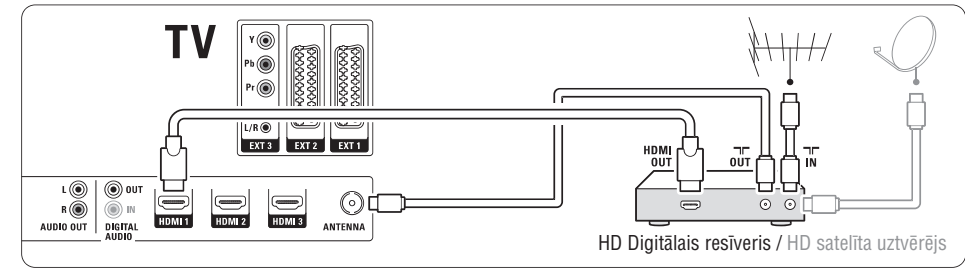

# **7.3.8 DVD-R, Mâjas Kinoteâtra sistçma un Digitâlais resîveris**

Lietojiet 3 scart vadus, 3 antenas vadus un 1 audio vadu.

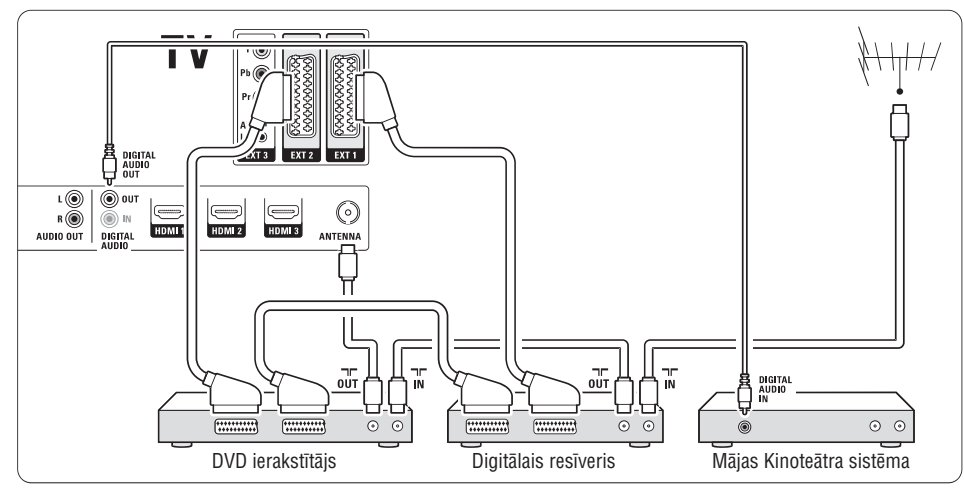

# **7.3.9 Blu-ray Disku atskaòotâjs**

Lietojiet HDMI vadu.

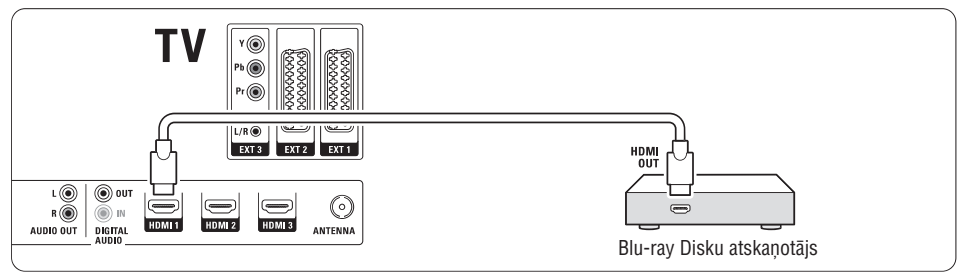

#### **7.3.4 DVD Ierakstîtâjs un Mâjas Kinoteâtra sistçma**

Lietojiet scart vadu, 2 antenas vadus un 1 digitâlo audio vadu.

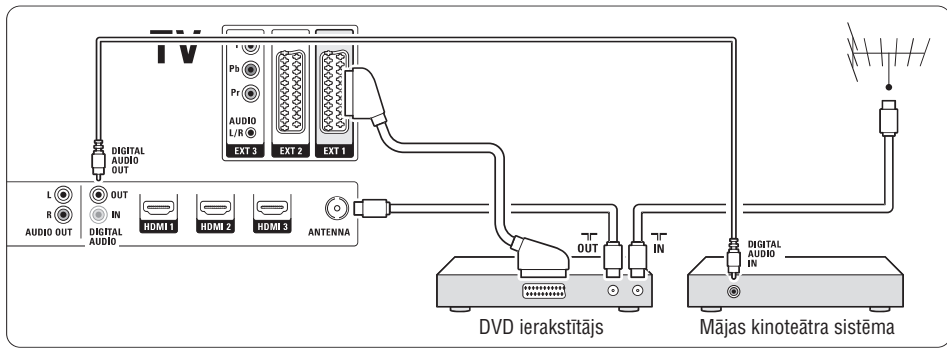

### **7.3.5 DVD Ierakstîtâjs un DVD Mâjas Kinoteâtra sistçma**

Lietojiet 2 scart vadus, 2 antenas vadus un 1 digitâlo audio vadu.

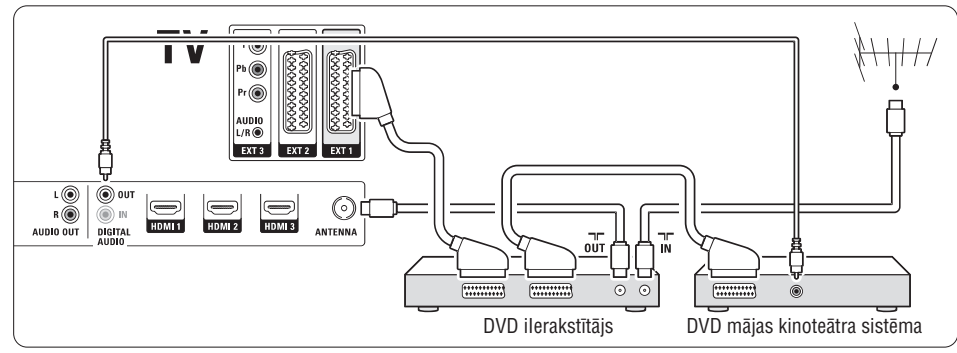

# **7.3.6 Satelîta uztvçrçjs**

Lietojiet scart vadu un 2 antenas vadus.

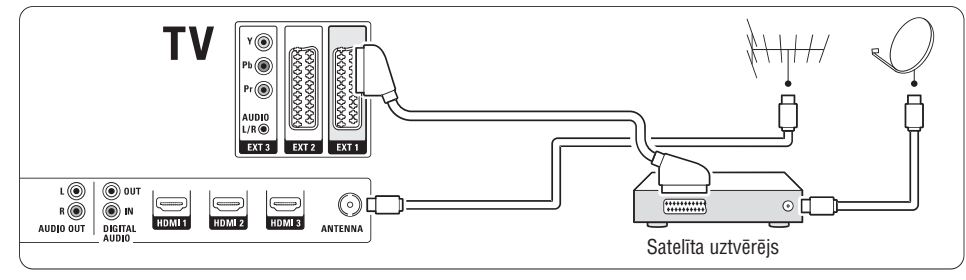

# **4 JÛSU TV LIETOÐANA**

# **4.2.1 Kanâlu pârslçgðana**

- **1.** Lai parslegtu TV kanalus:
- Spiediet numuru (1 līdz 999) vai spiediet **P+** vai **P-** uz Jūsu tālvadības pults.
- **•** Spiediet **Program/Channel –** vai **+** uz TV sānu vadîbâm.
- **2.** Spiediet taustiņu **PŞP**, lai atgrieztos pie iepriekš skatîtâ TV kanâla.

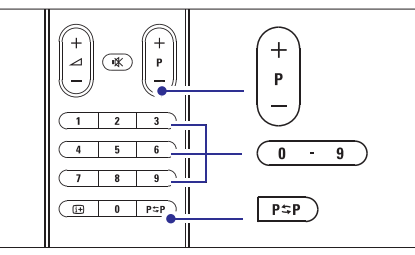

# **4.2.2 Skaïuma regulçðana 1.** Lai regulētu skaļumu:

- Spiediet taustiņus ⊿ + vai uz tālvadības pults.
- $\bullet$  Spiediet taustiņus **Volume** + vai uz TV sānu vadîbâm.
- **2.** Lai izslēgtu skaņu:
- Spiediet taustiņu 咪 uz tālvadības pults:
- Spiediet taustiņu 咪 vēlreiz, lai atjaunotu skanu.

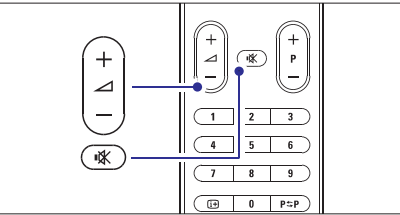

# **4.2 TV skatîðanâs 4.3 Kanâlu skatîðanâs no digitâlâ uztvçrçja**

- **1.** leslēdziet digitālo uztvērēju. Attēls no Jūsu uztvērēja var automātiski parādīties ekrânâ.
- **2.** Lietojiet Jūsu digitālā uztvērēja tālvadības pulti, lai izvçlçtos TV kanâlus.

Ja attēls neparādās:

**1.** Spiediet taustiņu  $\bigoplus$  uz tālvadības pults.

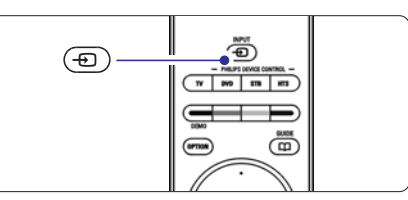

- **2.** Atkārtoti spiediet taustiņu <del>-D</del>J , lai izvēlētos ierīci. Gaidiet dažas sekundes, līdz parādās attēls.
- **3.** Spiediet **OK**.
- **4.** Lietojiet digitālā uztvērēja tālvadības pulti, lai izvēlētos TV kanālus.

# **4.4 Pieslçgto ierîèu skatîðanâs**

**1.** Ieslēdziet ierīci. Attēls no Jūsu uztvērēja var automātiski parādīties ekrânâ.

Ja attēls neparādās:

- **2.** Spiediet taustiņu <del>·D</del> uz tālvadības pults.
- **3.** Atkārtoti spiediet taustiņu <del>-</del> , lai izvēlētos ierīci. Gaidiet dažas sekundes, līdz parādās attēls.
- **4.** Spiediet **OK**.
- **5.** Lietojiet Jūsu ierīces tālvadības pulti, lai izvēlētos TV kanâlus.

# **4 JÛSU TV LIETOÐANA**

# **4.5 DVD skatîðanâs**

- **1.** levietojiet DVD disku Jūsu atskaņotājā.
- **2.** Spiediet **Play ▶** (Atskaņot). Attēls no Jūsu atskaņotāja automātiski parādās ekrânâ.

#### Ja attēls neparādās:

**1.** Spiediet taustiņu <del>-0</del> uz tālvadības pults.

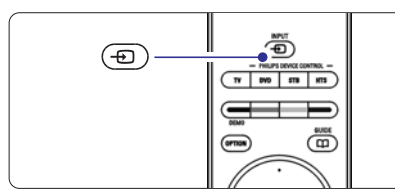

- **2.** Atkârtoti spiediet taustiòu , lai izvçlçtos DVD atskaņotāju. Gaidiet dažas sēkundes, līdz parādās attēls.
- **3.** Spiediet **OK**.
- **4.** Spiediet **Play ▶** (Atskaņot).

# **4.6 Teleteksta lapas izvçle**

Vairums TV kanâlu pârraida informâciju pa Teletekstu. Lai skatîtos Teletekstu:

**1.** Spiediet taustiņu II. Parâdâs galvenâ satura lapa.

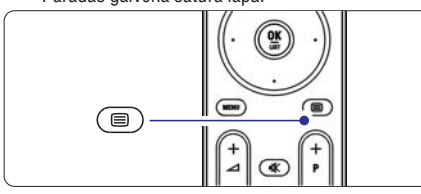

- **2.** Lai izvēlētos lapu:
	- $\bullet$   $\;$  levadiet lapas numuru ar ciparu taustiņiem.
	- **•** Spiediet taustiņus **P-** vai **P+** vai **▲**, ▼, lai apskatītu nākamo vai iepriekšējo lapu.
	- $\bullet$  -Spiediet krāsaino taustiņu, lai izvēlētos vienu no krâsainajiem punktiem ekrâna apakðâ.

# **Padoms**

Spiediet taustinu  $P^{\frac{1}{2}}P$ , lai atgrieztos pie iepriekš skatîtâs lapas.

**3**. Vēlreiz spiediet taustiņu 国, lai izslēgtu Teletekstu.

Papildus informācijai par teletekstu, skatīt nodaļu **5.5 Teleteksts.**

# **4.7 Fona apgaismojuma reþîma maiòa**

Jûs varat izvçlçties no èetriem Fona apgaismojuma režīmiem:

**Color** (Krāsa) -

 $\bullet$ 

Iestata Fona apgaismojumu uz noteiktu krâsu.

**Relaxed** (Relaksējošs) Iestata Fona apgaismojumu, lai tas mainâs maigi un vienmçrîgi kopâ ar attçliem uz ekrâna.

- **Moderate** (Viduvēji) Iestata Fona apgaismojumu starp iestatîjumiem Relaxed (relaksçjoðs) un Dynamic (Dinamisks).  $\bullet$
- **Dynamic** (Dinamisks)  $\bullet$

Iestata Fona apgaismojumu uz âtru un atsaucîgu mainu.

Lai mainītu Fona apgaismojuma režīmu:

**1.** Spiediet taustiņu **Ambilight** (Fona apgaismojums), lai ieslēgtu vai izslēgtu.

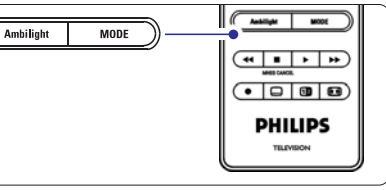

- **2.** Atkārtoti spiediet taustiņu **Mode** (Režīms), lai pārslēgtos starp Fona apgaismojuma režīmiem.
- **3.** Spiediet taustiņu **OK**.

Papildus informâcijai par Fona apgaismojumu, skatît nodaïu **5.4 Fona apgaismojums.**

# **Padoms**

Lai pilnībā izbaudītu Fona apgaismojumu, izslēdziet vai patumðiniet telpas apgaismojumu.

# **7 SAVIENOJUMI**

# **7.3 Jûsu ierîèu pieslçgðana**

Šajā nodaļā parādītie savienojumi ir iesakāmi vairākumā gadījumu. Citi risinājumi var nebūt iespējami.

# **7.3.1 DVD atskaòotâjs**

Lietojiet scart vadu, lai pieslçgtu ierîci pie ieejas **EXT1** TV aizmugurç.

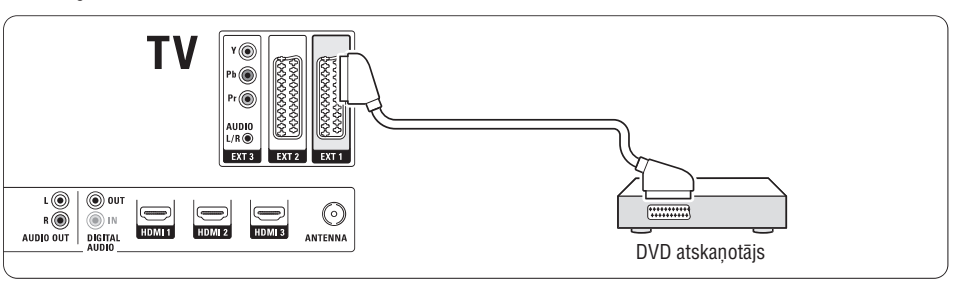

# **7.3.2 DVD ierakstîtâjs vai Digitâlais Resîveris**

Lietojiet scart vadu un 2 antenas vadus.

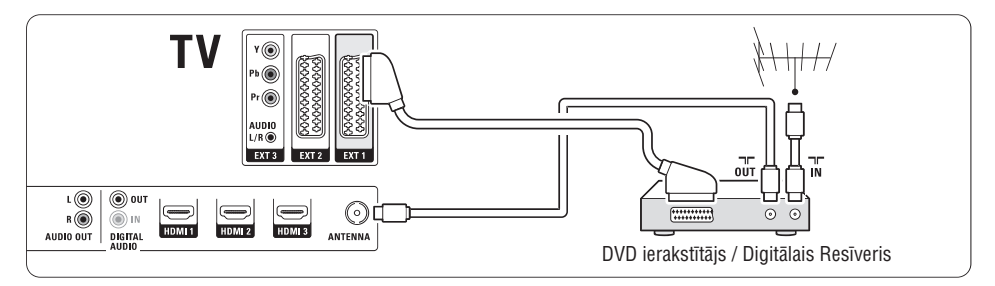

# **7.3.3 DVD ierakstîtâjs un Digitâlais Resîveris**

Lietojiet 3 scart vadus un 3 antenas vadus.

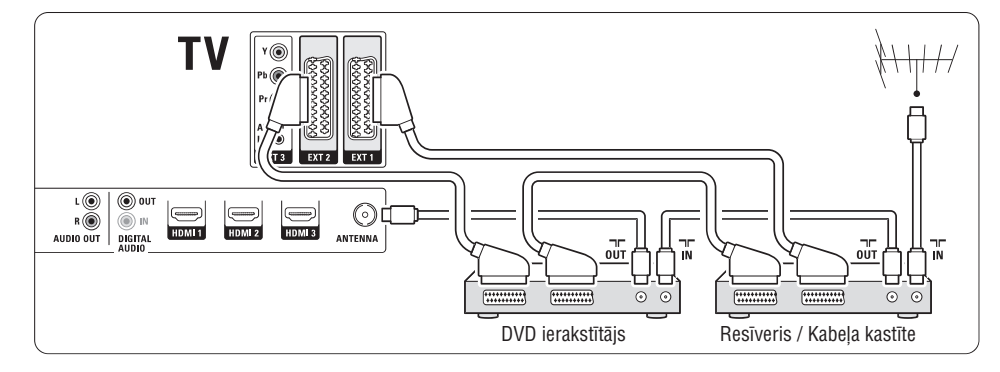

# **7.2.4 S-Video** – Laba kvalitâte

Lietoiiet S-Video vadu un Audio K/L vadu. Pieslēdzot, saskanojiet vadu krāsas.

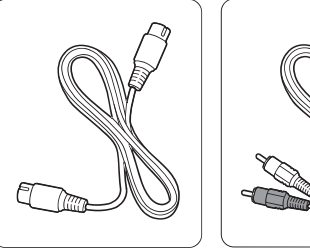

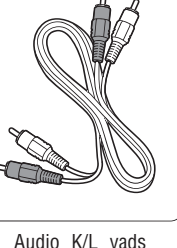

S-Video vads.

– Sarkans, Balts.

# **7.2.5 Video** – Pamata kvalitâte

Lietojiet Video vadu un Audio K/L vadu. Pieslēdzot, saskanojiet vadu krāsas.

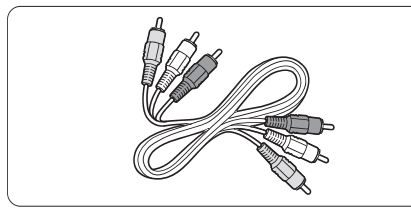

Kombinçtais Video – dzeltens un Audio K/L vadi – sarkans un balts.

### **7.2.6 Ar displeju sinhronizçta audio izeja**

Vislabākajai attēla un skaņas atbilstībai sarunā uz ekrāna, pieslēdziet Mājas Kinoteātra Sistēmu pie Audio K/L vai Digitâlâ Audio izejâm.

Skatît diagrammas un **7.3.4 7.3.8.**

Nepieslēdziet DVD atskanotāja, digitālā resīvera vai cita audio/video aprîkojuma audio signâlu tieði pie Mâjas Kinoteātra Sistēmas.

# **5 LIETOJIET VAIRÂK NO JÛSU TV**

Šajā nodaļā tiek aprakstītas sarežģītākas Jūsu TV funkcijas.

- $\bullet$  kā lietot izvēlnes
- lai regulētu attēla, skanas un Fona apgaismojuma iestatîjumus  $\bullet$
- vairâk par Teletekstu  $\bullet$
- kâ izveidot iecienîtâko kanâlu sarakstus  $\bullet$

# **5.1 Tâlvadîbas pults**

# **5.1.1 Tâlvadîbas pults pârskats 1. Gaidîðanas reþîms**

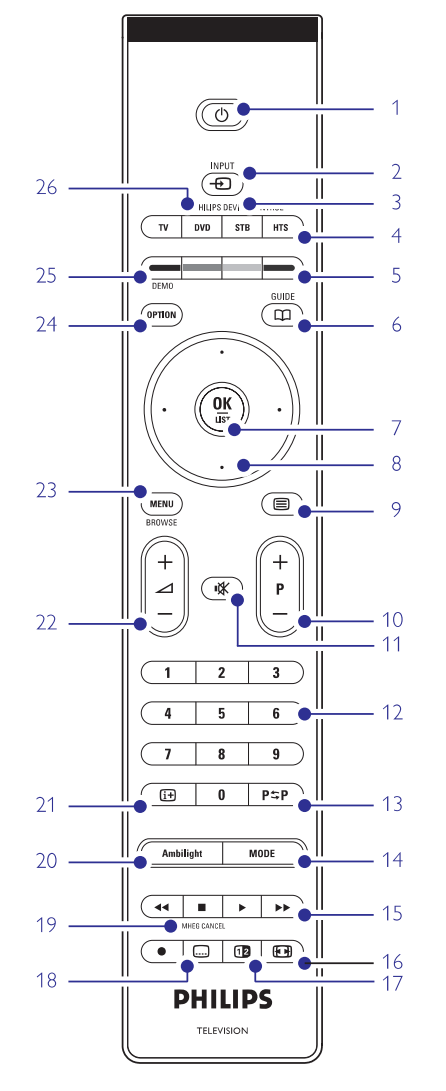

- Elektroniskā Programmu Celveža priekšrocības  $\bullet$
- Kā iestatīt atslēgas un taimerus -
- Lai iestatîtu subtitrus un izvçlçtos subtitru valodu -
- Kâ Jûs varat apskatît Jûsu foto vai atskaòot Jûsu iecienītāko mūziku no atmiņas kartes vai USB atminas ierīces. -
- 1. Gaidīšanas režīms  $\circlearrowleft$ Lai ieslēgtu TV vai pārslēgtu to gaidīšanas režīmā.
- 2. **Ieeja** $\oplus$ Lai izvçlçtos pieslçgto ierîci vai atgrieztos uz TV.
- **3. TV DVD STB HTS** Lai kontrolētu pievienotās Philips ierīces.
- **4. Krâsainie taustiòi**
	- $\bullet$  Viegla teleteksta lapu izvēle.
	- $\bullet$  Viegla uzdevumu izvēle.
- **5. Ceïvedis**

Lai ieslçgtu vai izslçgtu Elektronisko Programmu Celvedi.

- **6. OK/List** (OK/Saraksts)
	- Lai parâdîtu kanâlu sarakstu.
	- $\bullet$  Lai aktivizētu iestatījumu.
- **7. Navigâcijas taustiòi (augðâ, lejâ, pa kreisi, pa labi)** Lai pārvietotos pa izvēlni.
- **8. Teleteksts** Lai ieslēgtu vai izslēgtu teletekstu.
- **9. +P- Kanâls augðup vai lejup** Lai pārslēgtos uz nākamo vai iepriekšējo kanālu no kanâlu saraksta.
- **10. Klusums** Lai izslēgtu skaņu vai atjaunotu to.
- **11. Ciparu taustiòi** Lai izvēlētos TV kanālu.
- **12. Iepriekðçjais kanâls** Lai atgrieztos pie iepriekð skatîtâ kanâla.
- **13. Mode** (Režīms) Lai pārslēgtos starp Fona apgaismojuma režīmiem.
- **14. Audio un video taustiòi** Lai lietotu ar pievienotajām Philips ierīcēm.
- **15. Platekrâna Attçla formâts** Lai izvçlçtos attçla formâtu.

**16. Dubultais ekrâns** Lai parâdîtu teletekstu labajâ pusç un attçlu kreisajâ pusç ekrânam.

#### **17. Subtitri** Lai ieslēgtu vai izslēgtu subtitru režīmu.

- **18. MHEG atcelt (tikai Apvienotajâ Karalistç)** Lai atceltu tikai Digitâlo tekstu vai Interaktîvos pakalpojumus.
- **19. Ambilight (Fona apgaismojums)** Lai ieslçgtu vai izslçgtu fona apgaismojumu.
- **20. Informâcija uz ekrâna** Lai parâdîtu kanâla vai programmas informâciju, ja pieejama.
- **21. Skaïums augðup vai lejup** Lai regulçtu skaïumu.
- **22. Menu (Izvçlne)** Lai ieslēgtu vai izslēgtu izvēlni.
- **23. Option (Iespçja)** Lai ieslēgtu vai izslēgtu Ātrās piekļuves izvēlni.
- **24. Demo (Demonstrâcija)**

Lai ieslēgtu demonstrācijas izvēlni un piekļūtu TV funkciju demonstrâcijâm.

Skatīt nodaļu **10 Izmantotie termini**, lai atrastu nodaļu lietoðanas pamâcîbâ par noteiktu tâlvadîbas pults taustinu.

#### **5.1.2 Philips Audio/Video ierîèu darbi9nâðana**

šī tālvadības pults var darbināt lielāko daļu Philips Audio/Video ierîèu.

Jūs varat izvēlēties DVD, digitālo vai satelīta resiveri (STB) vai mâjas kinozâles sistçmu (HTS), lai to kontrolçtu. Lai iestatîtu DVD vai STB ierîces darbināšanu, izlasiet nodaļu **5.1.3** vai **5.1.4.** 

- **1.** Spiediet kādu no Philips ierīces vadības taustiņiem, lai ieslēgtu tālvadības pulti Jums nepieciešamās ierīces kontrolēšanai.
- **2.** Lietojiet attiecīgos taustiņus uz TV tālvadības pults, lai kontrolçtu ierîci.
- **3.** Spiediet **TV** taustiņu, lai atgrieztos normālajā TV režīmā. Ja neviens taustiņš netiek nospiests 39 sekunžu laikā, tālvadības pults pārslēdzas TV režīmā.

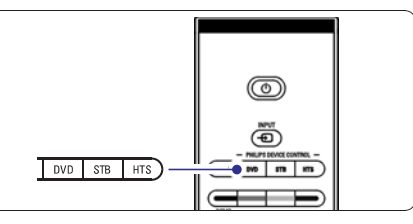

# **5.1.3 Uzstâdîðana îpaðas DVD ierîces darbinâðanai**

Rūpnīcas noklusētās vides iestatījums DVD taustinam ir DVD atskanotājs.

Jūs varat arī uzstādīt DVD taustiņu īpaša DVD tipa, piemçram, DVD ierakstîtâja, DVD-R ar cieto disku vai Blu-ray diska atskanotāja, darbināšanai.

- **1.** Vienlaicīgi uz tālvadības pults spiediet taustiņu DVD un atbilstošu cipara taustinu, lai darbinātu îpaðu ierîci.
- taustiòu un cipara taustiòu DVD **DVD 1** atskanotājam (rūpnīcas iestatījums)  $\bullet$
- $\bullet$  **DVD** Taustiņu un **2** DVD ierakstītājam
- un DVD-R cietâ diska draivam **DVD 3**  $\bullet$
- un Blu-ray diska atskaòotâjam **DVD 4**  $\bullet$

Visi Philips ierīces tālvadības pults taustiņi mirgos 1 sekundi, lai apstiprinâtu iestatîjumu.

No šī brīža DVD taustiņš ieslēgs tālvadības pulti pareizajai DVD ierîcei.

# **7 SAVIENOJUMI**

# **7.2 Par pieslçgðanu**

Iemâcieties veikt vislabâko savienojumu Jûsu ierîcei.

TV aizmugurç gatavi lietoðanai ir seði savienojumi – EXT1, EXT2, EXT3, HDMI1, HDMI2 un HDMI3. Pieslēdziet Jūsu ierīci, izmantojot visaugstākās iespējamās kvalitātes savienojumu. Meklējiet augstākās kvalitâtes kontaktu uz Jûsu ierîces. Lietojiet attiecîgo savienojumu ar Jûsu TV.

# **Savienojuma iestatîðana**

Kad pieslēgšana ir pabeigta. TV nepieciešams zināt, kâdus savienojumus Jûs izveidojât, kâda ierîce ir pieslēgta pie kāda kontakta. Lietojiet TV izvēlni, lai to **i**zdarītu. Skatīt nodaļu **7.4 Savienojuma iestatīšana**.

### **7.2.1 HDMI** – Augstākā kvalitāte ★★★★★

HDMI savienojumam ir vislabākā attēla un skaņas kvalitāte. Vienā vadā ir iekļauti video un audio signāli. Lietojiet HDMI priekð HD (Augstu Standartu) TV signālus. Ierīce, kas pieslēgta pie TV ar HDMI savienojumu, var tikai nosûtît audio un video signâlus uz Jūsu TV. Ierīce nevar sanemt vai ierakstīt audio un video no Jûsu TV.

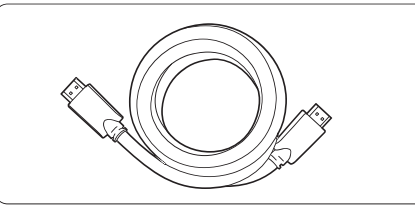

HDMI vads (lîdz 5m)

# **Padoms**

Lietojiet HDMI/DVI adapteri, ja Jûsu ierîcei ir tikai DVI kontakts. Lai izveidotu ðo savienojumu, papildus nepiecieðams audio vads.

### **Piezîme**

HDMI atbalsta HDCP (Augsta diapazona Digitâlâ Satura Aizsardzība). HDCP ir pret kopēšanu aizsargājošs signāls, kas tiek iekļauts HD saturā (DVD diskā vai Bluray diskâ).

# **7.2.2 YPbPr** – Augsta kvalitâte

Lietojiet Komponentu Video YPbPr savienojumu kopâ ar Audio K/L mini ligzdu. Pieslēdzot, saskanojiet vadu krâsas.

YPbPr var pârsûtît HD TV signâlus.

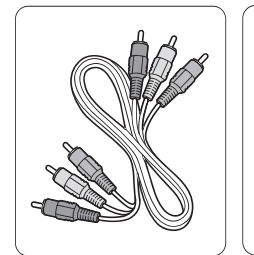

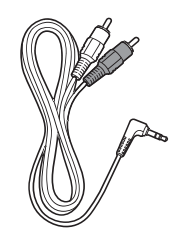

Komponentu Video YPbPr vads – Sarkans, Zaļš, Zils.

# **7.2.3 Scart** – Laba kvalitâte

Viens vads apvieno video un audio signâlus.

Scart kontakti var pârsûtît RGB video, bet ne HD TV signâlus.

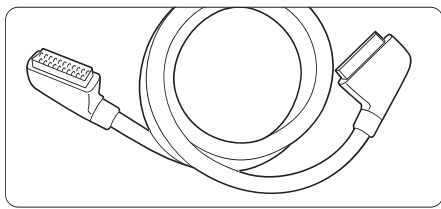

Scart vads.

Audio K/L uz Stereo mini kontakta vads.

# **7.1 Savienojumu pârskats**

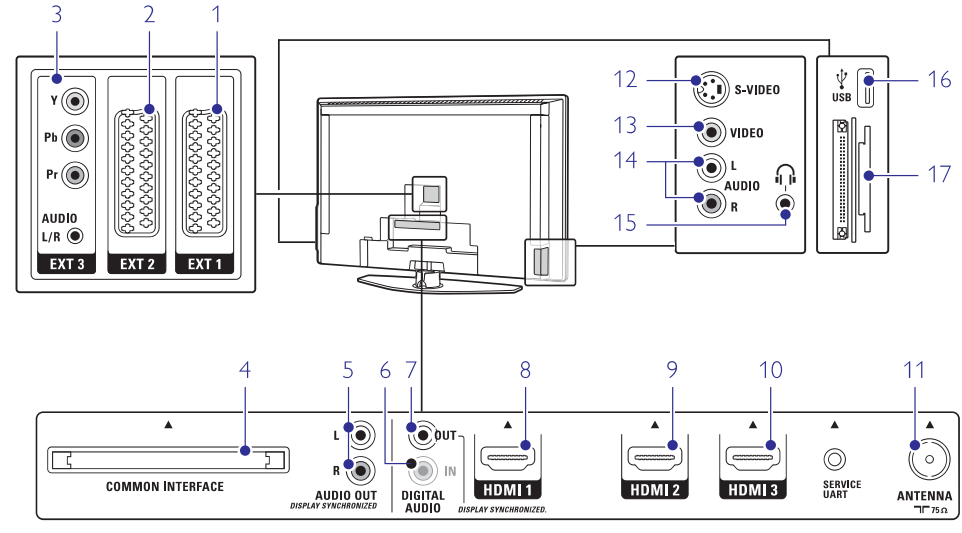

### **Aizmugures kontakti Sânu kontakti**

- **1 EXT1** Scart kontakts DVD, VCR, digitālajam resīverim spēlu konsolei, utt.
- **2 EXT2** Otrs scart kontakts.
- **3 EXT3**

Komponentu Video Y Pb Pr un Audio K/L kontakti DVD, digitālajam resīverim, spēļu konsolei, utt.

- **4 Common Interface** (Kopçjais Interfeiss) Ligzda Nosacījumu Piekļuves Modulim (CAM).
- **5 Audio Out L/R** (Audio izeja K/L) Skanas izejas kontakti Mājas Kinoteātra Sistēmai utt.
- **6 Digital Audio In** (Digitâlâ Audio Ieeja) (ja ir) Skanas ieejas kontakts lietošanai ar jebkuru HDMI kontaktu, izmantojot HDMI uz DVI adapteri.
- **7 Digital Audio Out** (Digitâlâ Audio Izeja) Skanas izejas kontakts Mājas Kinoteātra Sistēmai. utt.
- **8 HDMI 1 In** (HDMI 1 ieeja) HDMI ieejas kontakts Blu-ray Disku atskanotājam, HD digitālajam resīverim vai HD spēlu konsolei, utt.
- **9 HDMI 2 In** (HDMI 2 ieeja) Otrs HDMI ieejas kontakts.
- **10 HDMI 3 In** (HDMI 3 ieeja) Treðais HDMI ieejas kontakts.
- **11 Antenna input** (Antenas ieeja)

**12 S-Video**

S-Video ieejas kontakts, jâlieto kopâ ar Audio K/L kontaktiem, lai pieslēgtu kameru, spēlu konsoli, utt.

**13 Video**

Video ieejas kontakts, jâlieto kopâ ar Audio K/L kontaktiem, lai pieslēgtu kameru, spēļu konsoli utt.

**14 Audio L/R in**

Audio K/L, lai pieslēgtu kameru, spēļu konsoli, utt.

- **15 Headphones** (Austiņas) Stereo Mini ligzda.
- **16 USB**
- USB kontakts.
- **17 Kartes lasîtâjs**

# **5 LIETOJIET VAIRÂK NO JÛSU TV**

### **5.1.4 Uzstâdîðana îpaðas STB ierîces darbinâðanai**

Jums var būt nepieciešams ieslēgt tālvadības pultij rûpnîcas iestatîjumu STB, lai tâ derçtu îpaðam digitâlajam vai satelîta resîverim.

- **1.** Vienlaicīgi spiediet taustiņu **STB** un atbilstošu cipara taustiòu.
- $\bullet$  **STB** taustiņu un cipara taustiņu **1** (rūpnīcas iestatîjums)
- un . **STB 2** -

Visi Philips ierīces tālvadības pults taustiņi mirgos 1 sekundi, lai apstiprinâtu iestatîjumu.

# **5.1.5 Ierîces funkciju pârskats**

Laikâ, kad tâlvadîbas pults ir iestatîta îpaðai ierîcei, visi taustiniem ir tās pašas funkcijas, iznemot turpmāk pieminetos taustinus.

 $\bullet$ **DVD atskaòotâjs**

 $\bullet$ 

 $\bullet$ 

**Option** (opciju) taustiņš = DVD sistēmas izvēlne **Menu** (izvēlnes) taustiņš = DVD diska izvēlne **P+/-** = DVD nâkamais/ iepriekðçjais ieraksts

- ◀◀ taustiņš = DVD-R iepriekšējais ieraksts **Option** (opciju) taustiņš = DVD-R sistēmas izvēlne **Menu** (izvēlnes) taustiņš = DVD-R diska izvēlne **DVD ierakstîtâjs**
- $\blacktriangleright$  taustiņš = DVD-R nākamais ieraksts **DVD ierakstîtâjs ar cietâ diska draivu**

**Option** (opciju) taustiņš = DVD-R HDD diska izvçlne

**Menu** (izvēlnes) taustiņš = DVD-R HDD, HDD pârlûks

◀◀ taustiņš = DVD-R HDD iepriekšējais ieraksts

- ▶▶ taustiņš = DVD-R HDD nākamais ieraksts  $\dot{a}$  taustinš = BD satura izvēlne **Option** (opciju) taustiņš = BD mājas ekrāns **Menu** (izvēlnes) taustiņš = BD diska izvēlne  $\bullet$ **Blu-ray diska atskaòotâjs**
- Nav funkcijas mainas. - **Digitâlais vai satelîta resîveris**
- **Menu** (izvēlnes) taustiņš = HTS diska izvēlne ∠ taustiņš = HTS skaļums **P+/-** = HTS nākamais/ iepriekšējais **Izvēles** taustiņs = HTS uzstādīšana - **Mâjas kinozâles sistçma**

# **5.2 TV izvçlnes pârskats**

Izmantojot izvçlnes uz ekrâna, Jûs uzstâdât Jûsu TV, regulèjiet attèla, skanas un Fona apgaismojuma iestatījumus un piekļūstat funkcijām. Šī nodaļa sniedz izvēlnu pārskatu un apraksta navigāciju pa tām.

# **5.2.1 Izvçlne**

- **1.** Spiediet taustiņu **Menu** (Izvēlne) uz tālvadības pults, lai parādītu galveno izvēlni.
- **2.** Spiediet taustiņu **Menu** (Izvēlne), lai izslēgtu izvēlni.

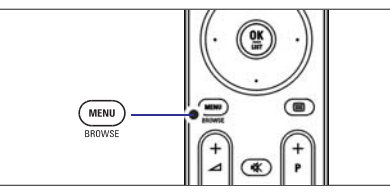

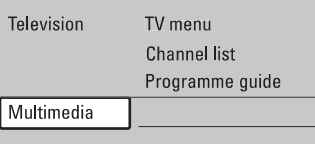

Galvenā izvēlne piedāvā sekojošus punktus:

- $\bullet$  **TV menu** (TV izvēlne) Izvēlieties šo izvēlni, lai veiktu uzstādīšanu, attēla un skanas iestatīšanu. Fona apgaismojuma un citu funkciju iestatîðanu.
- **Channel list** (Kanālu saraksts) Izvēlieties šo punktu, lai parādītu kanālu sarakstu. Izveidojiet Jûsu Iecienîtâko kanâlu sarakstus ðeit.  $\bullet$
- $\bullet$  **Programme guide** (Programmu ceļvedis) programmu. Skatīt nodaļu **5.7 Elektronisks Programmu Ceïvedis.** Pieejams, ja ir uzstādīti digitālie kanāli, šis punkts parâda informâciju par digitâlajâm programmâm. Saskaņā ar Elektroniskā Programmu Ceļveža tipu, Jûs varat piekïût arî Digitâlo TV programmu grafikam un viegli izvēlēties un uzregulēt vajadzīgo
- **Multimedia** (Multimediji) **5.10 Foto, MP3 apskate un atskaòoðana.** nodaïu Izvçlieties ðo punktu, lai apskatîtu foto vai atskaņotu mūziku, kas saglabāta USB ierīcē. Skatīt  $\bullet$

### **5.2.2 Izvçlnes lietoðana**

Iemâcieties lietot izvçlnes, izmantojot ðo piemçru.

**1.** Spiediet taustiņu **Menu** (Izvēlne) uz tālvadības pults.

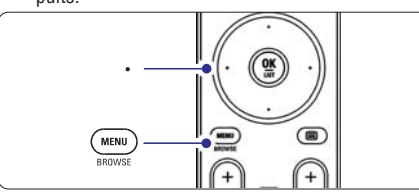

Ekrânâ parâdâs galvenâ izvçlne.

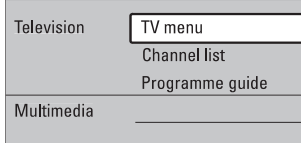

**2.** Spiediet navigācijas taustiņu pa labi, lai piekļūtu punktam **TV menu** (TV izvēlne).

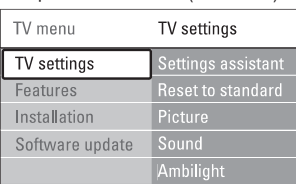

**3.** Spiediet navigācijas taustiņu pa labi, lai piekļūtu izvēlnei TV settings (TV iestatījumi).

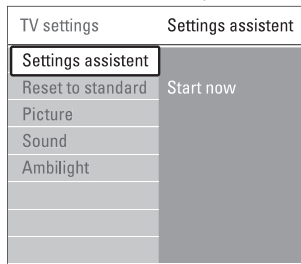

**4.** Spiediet navigācijas taustiņu uz leju, lai izvēlētos punktu **Picture** (Attēls).

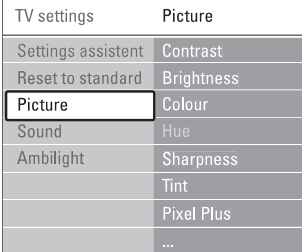

**5.** Spiediet navigācijas taustiņu pa labi, lai piekļūtu Attēla iestatījumiem.

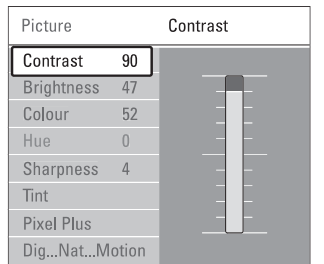

**6.** Spiediet navigācijas taustiņu uz leju, lai izvēlētos punktu **Brightness** (Spilgtums).

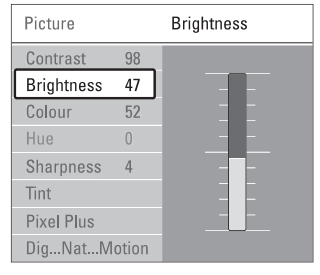

**7.** Spiediet navigācijas taustiņu pa labi, lai piekļūtu Spilgtuma iestatîjumiem.

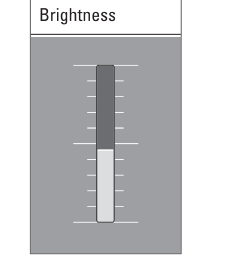

- **8.** Spiediet navigācijas taustiņu uz leju vai uz augšu, lai regulçtu iestatîjumu.
- **9.** Spiediet navigācijas taustiņu pa kreisi, lai atgrieztos **Menu** (Izvēlne), lai izslēgtu izvēlni. Attēla iestatījumu izvēlnē, vai spiediet taustiņu

# **Piezîme:**

Ja ir uzstâdîti un pârraidîti digitâlie kanâli, kïûst pieejami vairāk punkti, ko izvēlēties.

# **6 KANÂLU UZSTÂDÎÐANA**

### **6.3.2 Kanâla uzstâdîðana vai dzçðana**

Lai dzçstu saglabâtu kanâlu, lai to vairs nevarçtu uzregulēt.

Uzstâda agrâk dzçstu kanâlu.

- **1.** Spiediet taustiņu **Menu** (Izvēlne) uz tālvadības Channel installation > **Rearrange** (Pārkārtot). pults un izvçlieties TV menu <sup>&</sup>gt; Installation <sup>&</sup>gt;
- **2.** Spiediet navigācijas taustiņu pa labi, lai piekļūtu kanâlu sarakstam.
- **3.** Spiediet navigācijas taustiņu uz augšu vai uz leju kanālu sarakstā, lai izvēlētos kanālu, kuru vēlaties dzēst vai atjaunot.
- **4.** Spiediet zaļo taustiņu, lai dzēstu vai atjaunotu kanâlu.
- **5.** Spiediet taustiņu **Menu**, lai izslēgtu izvēlni.

### **6.3.3 Kanâlu pârkârtoðana**

Maina saglabâto kanâlu secîbu.

- **1.** Spiediet taustiņu **Menu** (Izvēlne) uz tālvadības Channel installation > **Rearrange** (Pārkārtot). pults un izvçlieties TV menu <sup>&</sup>gt; Installation <sup>&</sup>gt;
- **2.** Spiediet navigācijas taustiņu pa labi, lai piekļūtu kanâlu sarakstam.
- **3.** Spiediet navigācijas taustiņu uz augšu vai uz leju kanālu sarakstā, lai izvēlētos kanālu, kuru vēlaties pârvietot.
- **4.** Spiediet dzelteno taustiņu, lai pārvietotu iezīmēto kanâlu augðup pa kanâlu sarakstu.
- **5.** Spiediet zilo taustiņu, lai pārvietotu iezīmēto kanālu uz leju pa kanâlu sarakstu.
- **6.** Spiediet taustiņu **Menu**, lai izslēgtu izvēlni.

# **6.4 Automâtiska kanâlu apstrâde**

Reizi dienâ, pulksten 3:00 naktî, visi pieejamie TV kanâli tiek automâtiski pajauninâti. Pajauninâjums tiek veikts, ja Jūsu TV ir gaidīšanas režīmā.

Agrâk saglabâtie kanâli, kurus pajauninâjums neatrod, tiks dzēsti no kanālu saraksta

Jûs varat veikt ðo pajauninâðanu paði jebkurâ laikâ.

- **1.** Spiediet taustiņu **Menu** (Izvēlne) uz tālvadības **Installation update** Channel installation <sup>&</sup>gt; pults un izvçlieties TV menu <sup>&</sup>gt; Installation <sup>&</sup>gt; (Uzstâdîðanas pajauninâðana).
- **2.** Spiediet navigācijas taustiņu pa labi, lai piekļūtu Uzstādīšanas pajaunināšanas izvēlnei.
- **3.** Spiediet taustiņu **OK**.
- **4.** Spiediet zaļo taustiņu, lai sāktu. Pajaunināšana sākas un var aiznemt dažas minûtes.
- **5.** Kad pajauninâðana ir pabeigta, spiediet sarkano taustinu, lai atgrieztos Kanālu uzstādīšanas izvēlnē.
- **6.** Spiediet taustiņu **Menu**, lai izslēgtu izvēlni.

# **6.5 Digitâlâs uztverðanas pârbaude**

Ja Jûs uztverat Digitâlâs TV pârraides, Jûs varat pârbaudît noteikta kanâla kvalitâti un signâla stiprumu.

- **1.** Izvēlieties kanālu.
- **2.** Spiediet taustiņu **Menu** (Izvēlne) uz tālvadības **Digital: Test reception** Channel installation <sup>&</sup>gt; pults un izvçlieties TV menu <sup>&</sup>gt; Installation <sup>&</sup>gt; (Digitâls: Pârbaudît uztverðanu).
- **3.** Spiediet navigācijas taustiņu pa labi, lai piekļūtu.
- **4.** Spiediet taustiņu **OK**. Parâdâs kanâla frekvence, tîkla nosaukums, signâla kvalitâte un stiprums.
- **5.** Spiediet zaļo taustiņu, lai sāktu vai tieši ievadiet frekvenci kanâlam, kuru vçlaties pârbaudît. Ja signâla kvalitâte un stiprums ir slikts, pârvietojiet antenu.
- **6.** Spiediet dzelteno taustiņu, lai saglabātu frekvenci, ja signâla kvalitâte un stiprums ir labs.
- **7.** Spiediet sarkano taustiņu, lai atgrieztos Kanālu uzstādīšanas izvēlnē.
- **8.** Spiediet taustiņu **Menu**, lai izslēgtu izvēlni.

# **Padoms**

Lai sasniegtu labâkos rezultâtus, sazinieties ar specializçtu antenu uzstâdîtâju.

# **6.6 Rûpnîcas iestatîjumi**

Ja Jūs apjūkat attēla, skaņas un Fona apgaismojuma iestatîjumos, Jûs varat pârstatît TV uz rûpnîcas iestatījumiem attēlam, skanai un Fona apgaismojumam.

- **1.** Spiediet taustiņu **Menu** (Izvēlne) uz tālvadības **Factory settings** (Rûpnîcas iestatîjumi). pults un izvçlieties TV menu <sup>&</sup>gt; Installation <sup>&</sup>gt;
- **2.** Spiediet navigācijas taustiņu pa labi, lai piekļūtu Rūpnīcas iestatījumu izvēlnei.
- **3.** Spiediet taustiņu **OK**.
- **4.** Spiediet taustiņu **Menu**, lai izslēgtu izvēlni.

# **Piezîme**

Kanâlu uzstâdîðanas iestatîjumi netiek mainîti.

# **6 KANÂLU UZSTÂDÎÐANA**

### **6.2 Analogs: Manuâla uzstâdîðana**

Jûs varat uzregulçt analogos TV kanâlus pa vienam manuâli, izmantojot Manuâlo uzstâdîðanu.

#### **6.2.1 Sistçmas izvçle**

- **1.** Spiediet taustiņu **Menu** (Izvēlne) uz tālvadības **Analogue: Manual** Channel installation <sup>&</sup>gt; **installation** (Analogs: Manuâla uzstâdîðana). pults un izvēlieties TV menu > Installation >
- **2.** Spiediet navigācijas taustiņu pa labi, lai piekļūtu punkts **System** (Sistēma). Manuālas uzstādīšanas izvēlnei. Tiek iezīmēts
- **3.** Spiediet navigācijas taustiņu pa labi, lai piekļūtu sistēmu sarakstam
- **4.** Spiediet navigācijas taustiņu uz augšu vai uz leju, lai izvēlētos Jūsu valsti vai vārda daļu, kur Jūs atrodaties.
- **5.** Spiediet navigācijas taustiņu pa kreisi, lai atgrieztos Manuālas uzstādīšanas izvēlnē.

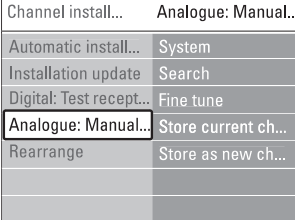

### **6.2.2 Jaunu kanâlu meklçðana un saglabâðana**

- **1.** Spiediet taustiņu **Menu** (Izvēlne) uz tālvadības installation > **Search** (Meklēt). pults un izvçlieties TV menu <sup>&</sup>gt; Installation <sup>&</sup>gt; Channel installation <sup>&</sup>gt; Analogue: Manual
- **2.** Spiediet navigācijas taustiņu pa labi, lai piekļūtu Meklēšanas izvēlnei
- **3.** Spiediet sarkano taustiņu, lai pašrocīgi ievadītu frekvenci, vai spiediet zalo taustinu. lai meklētu nâkamo pieejamo kanâlu.

# **Padoms**

Ja Jûs zinât frekvenci, ievadiet trîs frekvences ciparus ar tālvadības pults ciparu taustiniem.

- **4.** Spiediet navigācijas taustiņu pa kreisi, kad ir atrasts jaunais kanâls.
- **5. Store as new channel** Izvçlieties punktu (Saglabât kâ jaunu kanâlu), lai saglabâtu jauno kanâlu zem jauna kanâla numura.
- **6.** Spiediet navigācijas taustiņu pa labi, lai piekļūtu.
- **7.** Spiediet taustiņu **OK**. Parādās **Done** (Pabeigts).
- **8.** Spiediet taustiņu **Menu** (Izvēlne), Iai izslēgtu kanâlu uzstâdîðanas izvçlni.

### **6.2.3 Precîza kanâla uzregulçðana**

Precîzi uzregulçjiet atrasto kanâlu, ja uztverðana ir slikta.

- **1.** Spiediet taustiņu **Menu** (Izvēlne) uz tālvadības installation > **Fine tune** (Precīza uzregulēšana). pults un izvēlieties TV menu > Installation > Channel installation <sup>&</sup>gt; Analogue: Manual
- **2.** Spiediet navigācijas taustiņu pa labi, lai piekļūtu Precīzas uzregulēšanas izvēlnei.
- Spiediet navigācijas taustiņu uz augšu vai uz leju, **3.** lai regulētu frekvenci.
- **4.** Spiediet navigācijas taustiņu pa kreisi, kad Jūs esat beiguši precīzu regulēšanu.
- **5. Store current channel** Izvçlieties punktu (Saglabât paðreizçjo kanâlu), lai saglabâtu uzregulçto kanâlu zem paðreizçjâ kanâla numura.
- **6.** Spiediet navigācijas taustiņu pa labi, lai piekļūtu.
- **7.** Spiediet taustiņu **OK**. Parādās **Done** (Pabeigts).
- **8.** Spiediet taustiņu **Menu** (Izvēlne), Iai izslēgtu kanâlu uzstâdîðanas izvçlni.

# **6.3 Saglabâto kanâlu pârkârtoðana**

Lai pārsauktu, pārkārtotu, dzēstu vai pārstatītu saglabâtos kanâlus.

# **6.3.1 Kanâla pârsaukðana**

Pieðíiriet vai mainiet kanâla nosaukumu kanâlam, kam nosaukums vçl nav pieðíirts.

- **1.** Spiediet taustiņu **Menu** (Izvēlne) uz tālvadības Channel installation > **Rearrange** (Pārkārtot). pults un izvēlieties TV menu > Installation >
- **2.** Spiediet navigācijas taustiņu pa labi, lai piekļūtu kanâlu sarakstam.
- **3.** Spiediet navigācijas taustiņu uz augšu vai uz leju kanālu sarakstā, lai izvēlētos kanālu, kuru vēlaties pârsaukt.
- **4.** Spiediet sarkano taustiņu.
- Spiediet navigācijas taustiņu pa kreisi vai pa labi, lai izvēlētos simbolu, vai spiediet navigācijas taustiņu uz augšu vai uz leju, lai mainītu simbolus. **5. z** un **A**. Atstarpe, cipari un citi îpaðie simboli atrodas starp
- **6.** Spiediet zaļo taustiņu vai **OK**, lai beigtu.

# **Padoms**

Ar dzelteno taustinų, visi simboli var tikt izdzēsti. Ar zilo taustinų Jūs varat dzēst iezīmēto simbolu.

# **5 LIETOJIET VAIRÂK NO JÛSU TV**

### **5.2.3 Âtrâs piekïuves izvçlne**

Ātrās piekļuves izvēlne sniedz tiešu piekļuvi dažiem bieži vajadzīgiem izvēlnes punktiem.

Ja ir uzstâdîti un pârraidîti digitâlie kanâli, attiecîgâs digitālās iespējas tiek rādītas izvēlnē.

- **1.** Spiediet taustiņu **Option** (Iespēja) uz tālvadības pults.
- **2.** Spiediet navigācijas taustiņu uz leju vai uz augšu, lai izvçlçtos iespçju.
- **3.** Spiediet taustiņu **OK**, lai parādītu izvēlētās iespējas izvçlni.
- **4.** Spiediet navigācijas taustiņu uz leju vai uz augšu, pa labi, vai pa kreisi, lai regulçtu iestatîjumus izvçlnç.
- **5.** Spiediet taustiņu **Option** (Iespēja), lai izslēgtu izvçlni.

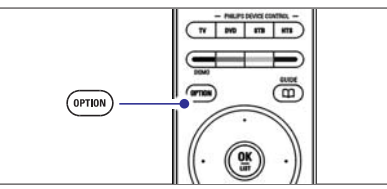

- **Audio language** (Audio valoda) Skatīt nodaļu **5.3.5 Skaņas iestatījumu regulçðana.**  $\bullet$
- **Subtitle language** (Subtitru valoda) **S**katīt nodaļu **5.9.3 Digitālo subtitru valodas izvçle.**  $\bullet$
- **Subtitles** (Subtitri) Skatīt nodaļu **5.9 Subtitri.**  $\bullet$
- **Picture format** (Attēla formāts) **S**katīt nodaļu **5.3.4 Platekrāna attēla formāts.**  $\bullet$
- **Equalizer** (Filtri) Skatīt nodaļu **5.3.5 Skaņas iestatījumu regulçðana.**  $\bullet$
- (Pulkstenis) **Clock**

#### **Pulksteòa râdîðana**

- **1.** Spiediet taustiņu **OK**, lai rādītu pulksteni.
- **2.** Spiediet taustiņu **Option** (Iespēja) un spiediet navigācijas taustiņu uz leju vai uz augšu, lai atkal izvēlētos punktu Clock (Pulkstenis).
- **3.** Spiediet taustiņu **OK**, lai paslēptu pulksteni.

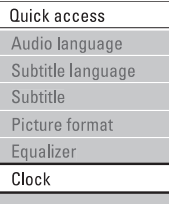

# **5.3 Attçla un Skaòas iestatîjumi**

Šī nodala apraksta, kā izvēlnēs regulēt attēlu un skaņu.

#### **5.3.1 Iestatîjumu palîgs**

Lietojiet Iestatîjumu palîgu, lai vienkârðâ veidâ apskatîtu pamata attçla, skaòas un Fona apgaismojuma iestatîjumus.

- (Iestatījumu palīgs) un spiediet navigācijas taustiņu pa labi, lai piekļūtu. **1.** Spiediet taustiņu **Menu** (Izvēlne) uz tālvadības **Settings assistant** settings (TV iestatîjumi) <sup>&</sup>gt; pults un izvēlieties TV menu (TV izvēlne) > TV
- **2.** Spiediet **OK**.
- **3.** Spiediet zaļo taustiņu uz tālvadības pults, lai palaistu palîgu.
- **4.** Spiediet navigācijas taustiņu pa labi vai pa kreisi, lai veiktu izvçli, izvçloties kreiso vai labo pusi.
- **5.** Spiediet zaļo taustiņu, lai turpinātu ar nākamo iestatîjumu.
- Palîgs caurskatîs vairâkus iestatîjumus. Kad pabeigts, TV Jums jautâs saglabât ðos iestatîjumus.
- **6.** Spiediet zaļo taustiņu, lai saglabātu visus Jūsu iestatîjumus.
- **7.** Spiediet **Menu** (izvēlne), lai izietu no izvēlnes.

#### **5.3.2 Pârstatîðana uz standartiem**

Pârstata TV uz vienu no iepriekð noteiktiem iestatījumiem. Katrs iestatījums ir attēla, skanas un Fona apgaismojuma iestatîjumu kopums.

- **1.** Spiediet taustiņu **Menu** (Izvēlne) uz tālvadības **Reset to standard** settings (TV iestatîjumi) <sup>&</sup>gt; pults un izvēlieties TV menu (TV izvēlne) > TV (Pârstatît uz standartu) un spiediet navigâcijas taustiņu pa labi, lai piekļūtu sarakstam.
- **2.** Spiediet navigācijas taustiņu uz leju vai uz augšu,, lai izvēlētos iestatījumu.
- **3.** Spiediet zaļo taustiņu, lai saglabātu Jūsu izvēli.
- **4.** Spiediet **Menu** (izvēlne), lai izietu no izvēlnes.

Standarta iestatījumi: Current (Pašreizējais), Natural (Dabisks), Vivid (Dzîvs), Movie (Filma)

#### **5.3.3 Attçla iestatîjumi**

Šī nodaļa apraksta, kā regulēt visus attēla iestatījumus.

- spiediet navigācijas taustiņu pa labi, lai piekļūtu **1.** Spiediet taustiņu **Menu** (Izvēlne) uz tālvadības settings (TV iestatījumi) > **Picture** (Attēls) un pults un izvçlieties TV menu (TV izvçlne) <sup>&</sup>gt; TV sarakstam.
- **2.** Spiediet navigācijas taustiņu uz leju vai uz augšu,, lai izvēlētos iestatījumu.

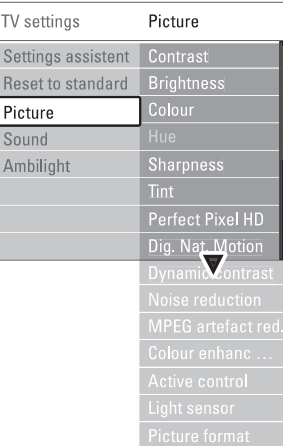

- **Contrast** (Kontrasts) Maina spilgto dalu līmeni attēlā, bet nemaina tumšās daļas.  $\bullet$
- **Brightness** (Spilgtums) Maina vispārējo attēla apgaismojuma līmeni  $\bullet$
- **Colour** (Krāsas) Maina piesâtinâjuma lîmeni.  $\bullet$
- (Nokrâsa) **Hue** Ja tiek pârraidîts NTSC, ðis lîmenis kompensç krâsas variâcijas.  $\bullet$
- **Sharpness** (Asums) Maina sīku detalu asuma līmeni.  $\bullet$
- (Tonis) **Tint**  $\bullet$

Iestata krâsas uz Normal (normâls), Warm (silts – sarkanāks) vai Cool (Vēss – zilāks). Izvēlieties punktu Custom (Izvçles), lai veiktu paði savu iestatîjumu izvçlnç Custom tint (Izvçles tonis).

(Izvçles tonis) **Custom tint**  $\bullet$ 

Ja izvēlnē Tint (Tonis) ir izvēlēts punkts Custom (Izvçles), ðeit Jûs varat veikt paði savus iestatîjumus.

Spiediet zalo taustinu, lai izvēlētos katrā joslā mainīt vērtību:

- R-WP sarkans baltais punkts
- G-WP zaļš baltais punkts
- B-WP zils baltais punkts -
- R-BL sarkans melnâ lîmenis -
- G-BL zaļš melnā līmenis

-**Perfect Pixel HD**

> Ieslçdz vai izslçdz Perfect Pixel HD, ideâlâko attçla iestatîjumu.

**HD Natural Motion** (HD Dabiska Kustība) Samazina lauka un līniju nirbonu un ataino gludu kustîbu, îpaði filmâs. Izvçlieties lîmeni no Minimum (Minimâls),  $\bullet$ 

 $\bullet$  **100Hz Clear LCD** (100Hz Skaidrs Šķidro Kristālu Maximum (Maksimāls) vai Off (Izslēgts).

displejs) leslēdz vai izslēdz 100Hz Skaidru Škidro Kristālu displeju.

**Dynamic contrast** (Dinamisks kontrasts) Pastinrina kontrastu attēlā, kad mainās attēls uz ekrâna.  $\bullet$ 

Izvçlieties lîmeni no Minimum (Minimâls), Medium (Vidējs), Maximum (Maksimāls) vai Off (Izslēgts). Ieteicamais līmenis ir Vidējs.

- **Noise reduction** (Traucējumu samazināšana) Filtrē un samazina traucējumus attēlā. Izvçlieties lîmeni no Minimum (Minimâls), Medium (Vidçjs), Maximum (Maksimâls) vai Off (Izslçgts). -
- (MPEG artefaktu **MPEG artefact reduction** samazinâðana) Nogludina digitãlo attēlu nomainu. Ieslçdz vai izslçdz MPEG artefaktu samazinâðanu. -
- **Colour enhancement** (Krāsu pastiprināšana) Padara krâsas dzîvâkas un uzlabo sîku, spilgtu detalu izškirtspēju  $\bullet$

 $\bullet$ 

 $\bullet$ 

0

Izvçlieties lîmeni no Minimum (Minimâls), Medium (Vidējs), Maximum (Maksimāls) vai Off (Izslēgts).

- (Aktîva vadîba) **Active control** Pielabo visus ienâkoðos signâlus, lai sniegtu labāko iespējamo attēlu. Ieslçdz vai izslçdz Aktîvo vadîbu.
- (Gaismas sensors) **Light sensor** Regulē attēla un Fona apgaismojuma iestatījumus atkarîbâ no apgaismojuma telpâ. Ieslçdz vai izslçdz Gaismas sensoru.
- **Picture format** (Attēla formāts) **S**katīt nodaļu **5.3.4 Platekrāna attēla formāts**.

**6 KANÂLU UZSTÂDÎÐANA**

Pirmo reizi ieslēdzot Jūsu TV, Jūs esat izvēlējušies TV izvēlnu valodu un ir uzstādīti visi pieejamie kanāli.

Šī nodaļa Jums palīdzēs, ja Jūs uzskatīsiet par vajadzīgu atkārtoti veikt sākotnējo uzstādīšanu, vai ja Jūs vēlaties uzregulēt jaunu analogo TV kanālu.

# **Piezîmes:**

- Jums nav jâseko katram aprakstîtajam solim, ja tas nav vajadzîgs.
- Atkârtota uzstâdîðana mainîs Visu kanâlu sarakstu un no jauna pievienotie kanâli netiks pievienoti nevienam iecienîto kanâlu sarakstam.

# **6.1 Automâtiska uzstâdîðana**

Šī nodala apraksta, kā meklēt un saglabāt visus kanālus automâtiski.

## **Solis 1 Izvçlnes valoda**

Iestata TV izvēlnu valodu.

Turpiniet ar nâkamo soli, ja Jûsu valodas iestatîjumi ir pareizi.

- **Languages** (Valodas) un spiediet navigācijas taustiņu pa labi, lai piekļūtu punktam **Menu 1.** Spiediet taustiņu **Menu** (Izvēlne) uz tālvadības **language** (Izvēlnes valoda). pults un izvçlieties TV menu <sup>&</sup>gt; Installation <sup>&</sup>gt;
- **2.** Spiediet navigācijas taustiņu uz augšu vai uz leju, lai izvēlētos Jūsu valodu.
- **3.** Spiediet taustiņu **OK**, lai apstiprinātu.
- Spiediet navigācijas taustiņu pa kreisi, lai atgrieztos **4.** Uzstādīšanas izvēlnē.

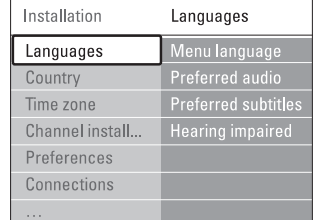

Valodu izvçlne piedâvâ arî sekojoðus valodu iestatîjumus, ja ir uzstâdîti un pârraidîti digitâlie kanâli.

- **Preferred audio** (Vēlamais audio) **Carlos Constanting Constanting Constanting Constanting Constanting Constanting Constanting Constanting Constanting Constanting Constanting Constanting Constanting Constanting Constanting** Izvçlieties vienu no pieejamajâm audio valodâm kâ vçlamo audio valodu.
- $\bullet$  **Preferred subtitles** (Vēlamie subtitri) kā vēlamo valodu. Skatīt nodaļu **5.9 Subtitri.** Izvçlieties vienu no pieejamajâm subtitru valodâm
- **Hearing impaired** (Dzirdes traucējumiem) Izvēlieties **On** (Ieslēgts), lai parādītu subtitrus personām ar dzirdes traucējumiem Jūsu vēlamajā audio vai subtitru valodâ, ja tâdi pieejami.

#### **Solis 2 Izvçlieties Jûsu valsti**

Izvçlieties valsti, kur Jûs atrodaties. TV uzstâdîs un sakārtos TV kanālus saskaņā ar Jūsu valsti.

- **1.** Spiediet navigācijas taustiņu uz leju, lai izvēlētos punktu **Country** (Valsts).
- **2.** Spiediet navigācijas taustiņu pa labi, lai piekļūtu sarakstam.
- **3.** Spiediet navigācijas taustiņu uz augšu vai uz leju, lai izvēlētos Jūsu valsti.
- **4.** Spiediet navigācijas taustiņu pa kreisi, lai atgrieztos Uzstâdîðanas izvçlnç.

### **Solis 3 Laika zonas izvçle**

Pieejama tikai valstîs ar vairâkâm laika zonâm.

- **1.** Spiediet taustiņu uz leju, lai izvēlētos punktu **Time zone** (Laika zona).
- **2.** Spiediet navigācijas taustiņu pa labi, lai piekļūtu sarakstam.
- **3.** Spiediet navigācijas taustiņu uz augšu vai uz leju, lai izvçlçtos Jûsu laika zonu.
- **4.** Spiediet navigācijas taustiņu pa kreisi, lai atgrieztos Uzstâdîðanas izvçlnç.

### **Solis 4 TV un radio kanâlu uzstâdîðana**

Jûsu TV meklçs un saglabâs visus digitâlos un nedigitâlos TV kanâlus un visas pieejamâs digitâlâs radio stacijas.

- **1.** Spiediet navigācijas taustiņu uz leju, lai izvēlētos **Channel installation** punktu (Kanâlu uzstâdîðana).
- **2.** Spiediet navigācijas taustiņu pa labi, lai piekļūtu **Automatic installation** (Automâtiska uzstâdîðana). Kanālu uzstādīšanas izvēlnei. Tiek iezīmēts punkts
- **3.** Spiediet navigācijas taustiņu pa labi, lai izvēlētos punktu **Start now** (Sākt tagad).
- **4.** Spiediet taustiņu **OK**.
- **5.** Spiediet zalo taustinu, lai sāktu. Uzstādīšana var aiznemt dažas minūtes.
- **6.** Kad kanālu meklēšana ir pabeigta, spiediet sarkano taustinų, lai atgrieztos Uzstādīšanas izvēlnē.
- **7.** Spiediet taustiņu **Menu** (Izvēlne), lai izslēgtu TV

# **Padoms**

Kad digitâlie TV kanâli ir atrasti, uzstâdîto kanâlu saraksts var parādīt dažus tukšus kanālu numurus.

Ja Jûs vçlaties pârsaukt, pârkârtot vai dzçst saglabâtos kanâlus, skatiet nodaïu **6.3 Kanâlu pârkârtoðana.**

**3.** Atjauninâðanas process sâkas automâtiski. Lûdzu, gaidiet.

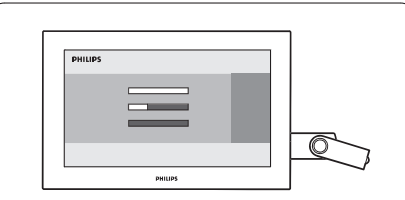

Atjaunināšana ir pabeigta, kad ziņojums **'Operation sucessful'** (Operâcija veiksmîga) parâdâs ekrânâ.

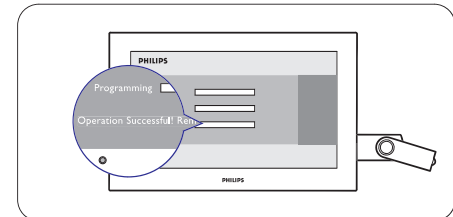

**4.** Atvienojiet USB atmiņas ierīci no TV.

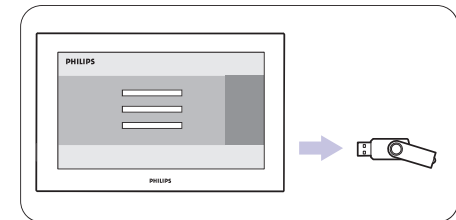

**5.**  $\,$  Spiediet  $\mathcal O$  uz tālvadības pults.

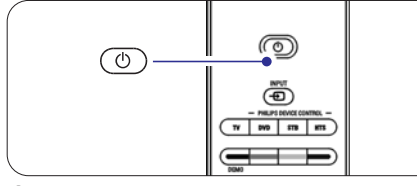

# **Piezîme**

neizmantojiet **Power** (Barošana) <sup>()</sup> taustiņu uz TV. Nespiediet taustinų vairāk kā vienu reizi un

**6.** TV izslēdzas. Ekrāns paliek tumšs uz apmēram 10 sekundçm. Lûdzu, gaidiet.

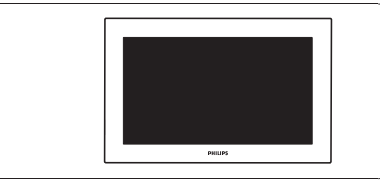

**7.** TV atkal ieslçdzas. Atjauninâðana ir pabeigta.

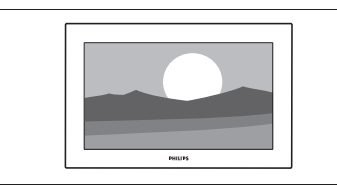

### **5.12.4 Paðreizçjâs programmatûras versijas pârbaude**

Atjaunināšana ir iespējama tikai tad, ja jaunā pieejamā programmatûra atðíiras no paðreizçjâs. Jûs varat pârbaudît Jûsu paðreizçjo programmatûras versiju.

- **1.** TV izvēlnē izvēlieties **Sofware update** (programmatûras atjauninâðana).
- **2.** Spiediet navigācijas taustiņu pa labi.
- **3.** Spiediet navigācijas taustiņu uz augāu vai uz leju, **Current sofware info** lai izvçlçtos (Informâcija par paðreizçjo programmatûru). Versija un apraksts par pašreizējo programmatūru parādās.

### **5.12.5 Programmatûras pajauninâðana ar digitâlo pârraidi (DVB-T)**

pajaunināt programmatūru nekavējoties izvēlieties **Now** Jūsu TV var automātiski sanemt jaunu programmatūru no digitālās pārraides sistēmas. Ja Jūs sanemat pajauninājuma zinojumu uz ekrāna, ir stingri ieteicams (Tagad).

Izvēlieties **Later** (Vēlāk), ja Jūs vēlaties, lai Jums par pajauninâjumu atgâdina vçlâk.

Izvēlieties **Cancel** (Atcelt), lai izslēgtu pajaunināšanu (nav ieteicams). Ja Jûs atcçlât pajauninâðanu, Jûs joprojâm varat pajauninât Jûsu TV izvçlnç TV menu <sup>&</sup>gt; Software update  $>$  Local update (Vieteriais pajauninâjums).

# **5 LIETOJIET VAIRÂK NO JÛSU TV**

### **5.3.4 Platekrâna attçla formâts**

Izvairieties no melnām joslām attēla augšā un apakšā. Mainiet attēla formātu uz formātu, kas aiznem visu ekrânu.

**1.** Spiediet taustiņu **LD**, lai ieslēgtu Attēla formāta izvçlni.

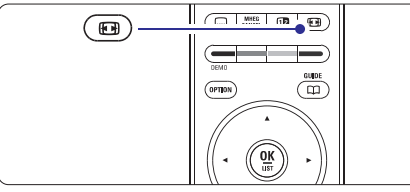

- **2.** Spiediet navigācijas taustiņu uz leju vai uz augšu, , lai izvēlētos pieejamo attēla formātu.
- **3.** Spiediet navigācijas taustiņu uz augšu, lai paceltu attēlu uz augšu, lai padarītu dalēji aizsegtus subtitrus redzamus.

# **Padoms**

Minimāliem kroplojumiem ir ieteicams Auto format (Automâtisks formâts).

datoram<sup>1</sup>

HD režīmam.)

uz 14:9.

uz 16:9.

(Automâtisks **Auto format** formāts) (Nav paredzēts

Automâtiski palielina attçlu, lai tas aiznemtu visu ekrānu. Subtitri paliek redzami. (Super **Super zoom** palielinājums) (Nav paredzēts

Nonem melnas joslas 4:3

(Filmas **Movie expand 14:9** paplaðinâjums 14:9) (Nav paredzēts HD režīmam.) Pârveido klasisko 4:3 formâtu

(Filmas **Movie expand 16:9** paplaðinâjums 16:9) (Nav paredzēts HD režīmam.) Pârveido klasisko 4:3 formâtu

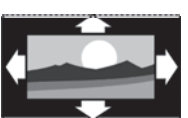

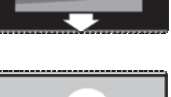

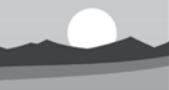

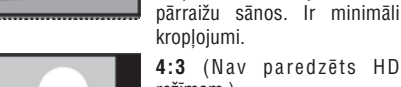

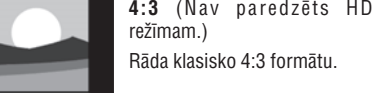

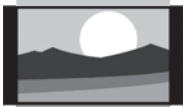

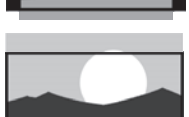

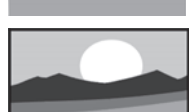

(Platekrâna) **Wide screen** Izpleð 4:3 formâtu uz 16:9.

 $\bullet$ 

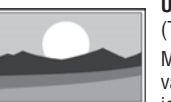

**Unscaled** (bez parmaiņam)  $(Tikai HD un Data režimiem.)$ Maksimāls asums. Kroplojumi var parādīties robežās. Melnas joslas var parādīties attēliem no Jûsu datora.

# **Piezîme**

Neaizmirstiet nosaukt savienojumu Savienojumu izvçlnç. Skatît nodaïu **7.4.3 Jûsu ierîèu nosaukðana.**

### **5.3.5 Skaòas iestatîjumi**

Šī nodala apraksta, kā regulēt visus skanas iestatījumus.

- **1.** Spiediet taustiņu **Menu** (Izvēlne) uz tālvadības settings (TV iestatījumi) > **Sound** (Skaņa) un pults un izvēlieties TV menu (TV izvēlne) > TV spiediet navigācijas taustiņu pa labi, lai piekļūtu sarakstam.
- **2.** Spiediet navigācijas taustiņu uz augšu va leju, lai izvçlçtos iestatîjumu.

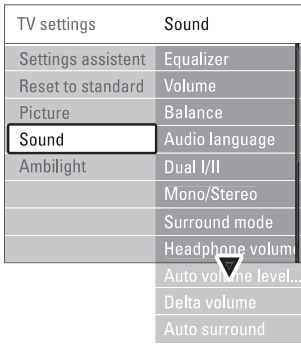

**•** Equalizer (Filtrs)

arī nodaļu **5.2.3 Ātrās piekļuves izvēlne.** Maina skaņas basus un augstās frekvences. Izvēlieties katru joslu, lai mainītu iestatījumu. Skatīt

**• Volume** (Skaļums) Maina skalumu.

spiediet navigācijas taustiņu pa labi, lai piekļūtu (Uzstādīšana) > **Preferences** (Priekšrocības) un Regulējot skaļumu ar taustiņiem ⊿, parādās skaluma josla. Ja Jūs nevēlaties, lai tā parādās izvçlieties TV menu (TV izvçlne) <sup>&</sup>gt; Installation sarakstam, tad izvēlieties Volume bar off (Skaluma iosla izslēgta).

- **1.** Spiediet navigācijas taustiņu uz augšu va leju, lai izvēlētos punktu **Volume bar** (Skaļuma josla).
- **2.** Spiediet navigācijas taustiņu pa labi, lai piekļūtu.
- **3.** Izvēlieties **On** (Ieslēgt), lai aktivizētu īslaicīgu skaluma joslas parādīšanu, regulējot skalumu.
- (Lîdzsvars) **Balance** Iestata kreisā un labā skalruņu līdzsvaru, lai tas vislabâk atbilstu Jûsu klausîðanâs pozîcijai.

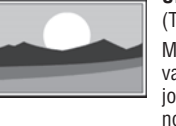

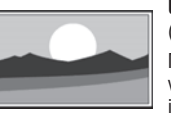

#### - **Audio language** (Audio valoda)

Ja ir uzstâdîti un pârraidîti digitâlie kanâli, var bût pieejams audio valodu saraksts paðreizçjai programmai.

Skatīt arī nodaļu 5.2.3 Ātrās piekļuves izvēlne. Lai pilnībā nomainītu audio valodu, skatīt nodalu **6 Kanâlu uzstâdîðana.**

 $\bullet$ **Dual I/II**

Ja pārradītas, Jūs varat izvēlēties starp divām daþâdâm valodâm.

 $\bullet$ **Mono/stereo**

Ja ir pieejama stereo pârraide, Jûs katram TV kanālam varat izvēlēties Mono vai Stereo.

- $\bullet$  **Surround mode** (Telpiskās skaņas režīms) Lai izvēlētos plašāku skaņu, ja pārraidīta vai ja pieejama no pieslēgtās ierīces
- $\bullet$  **Headphone volume** (Austiņu skaļums) Maina austinų skalumu. Jūs varat izslēgt TV skaļruņus ar taustiņu 咪 uz tâlvadîbas pults.
- $\bullet$  **Automatic volume leveller** (Automātiska skaļuma regulēšana) Samazina pēkšnas skaluma atškirības, kā reklāmu sâkumâ, vai pârslçdzoties no viena kanâla uz citu. Izvēlieties On (ieslēgt) vai Off (Izslēgt).
- $\bullet$ **Delta volume** (Skaļuma atšķirība) Samazina skaluma starpību starp dažādiem kanāliem vai pieslēgtām ierīcēm.
- **1.** Pārslēdzieties uz kanālu vai ierīci, kurai vēlaties samazināt skaluma atškirību.
- Skaòas izvçlnç izvçlieties punktu **2. Delta volume** (Skaluma atškirība) un mainiet skaluma līmeni.
- **Auto surround** (Automātiska telpiska skaņa) Automâtiski ieslçdz TV uz labâko pârraidîto telpiskās skanas režīmu. Izvēlieties On (ieslēgt) vai Off (Izslēgt).

# **5.4 Fona apgaismojums**

Ðî nodaïa apraksta kâ regulçt Fona apgaismojuma iestatîjumus.

apgaismojums) un spiediet navigācijas taustiņu pa labi, lai piekļūtu sarakstam. **1.** Spiediet taustiņu **Menu** (Izvēlne) uz tālvadības pults un izvçlieties TV menu (TV izvçlne) <sup>&</sup>gt; TV settings (TV iestatījumi) > **Ambilight** (Fona

**2.** Spiediet navigācijas taustiņu uz augšu va leju, lai izvçlçtos iestatîjumu.

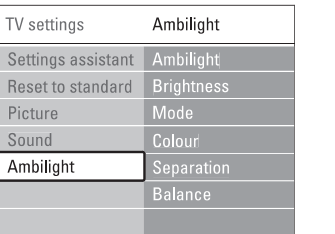

 $\bullet$ **Ambilight** (Fona apgaismojums) Ieslçdz vai izslçdz fona apgaismojumu.

- **Brightness** (Spilgtums) Maina Fona apgaismojuma spilgtumu.
- **Mode** (Režīms) Jûs varat izvçlçties no èetriem Fona apgaismojuma iestatîjumiem: (Krâsa), **Colour Relaxed** (relaksçjoðs), (Vidçjs) un **Moderate Dynamic** (Dinamisks). Skatīt nodaļu **4.7 Fona apgaismojuma reþîma maiòa.**
- $\bullet$ **Colour (Krâsa)**

 $\bullet$  $\bullet$ 

 $\bullet$ 

Ja Režīma izvēlnē ir izvēlēts punkts Colour (Krāsa). Jûs varat izvçlçties noteiktu krâsu no saraksta, vai izveidot paši savu izvēles krāsu.

- (Silti balta) **Warm white** -
- (Vçsi balta) **Cool white** -
- (Zila) **Blue** -
- **Custom** (Izvēles)

Ja ir izvēlēts Custom (Izvēles), izvēlnē Colour (Krāsa) Jūs varat izvēlēties savu krāsu.

- Vispirms izvçlieties punktu **1. Saturation** (Piesâtinâjums) un iestatiet vçrtîbu.
- **2.** Izvēlieties punktu **Palette** (Palete) un izvēlieties no 0 lîdz 100, lai izvçlçtos no sarkanas uz dzeltenu, no zalas uz zilu.
- **Separation** (Atšķirtība) Iestata krâsu starpîbas lîmeni starp kreiso un labo TV sānu, ja Režīma izvēlnē ir izvēlēts režīms Relaxed, Moderate vai Dynamic. Iestatîjums Off (Izslçgts) parâda dinamisku, bet vienâdu Fona apgaismojumu abâs pusçs.
- **Colour boost** (Krâsu atbalsts) Pastiprina krāsas dinamiskākam attēlam, ja Relaxed (atslâbinâts), Moderate (Vidçjs) vai Dynamic (Dinamisks) iestatījums ir izvēlēts režīma izvelne
- $\bullet$ **Balance** (Lîdzsvars) Kā stereo skanas līdzsvars, iestata Fona apgaismojuma lîmeni kreisajâ un labajâ TV sânâ.

# **Uzmanîbu**

Lai izvairîtos no sliktas infrasarkanâs tâlvadîbas pults uztverðanas, novietojiet Jûsu ierîces ârpus Fona apgaismojuma.

# **5 LIETOJIET VAIRÂK NO JÛSU TV**

# **5.11 Radio kanâlu klausîðanâs**

Ja ir pieejama digitâlâ pârraide, uzstâdîðanas laikâ tiks uzstâdîti digitâlie radio kanâli. Lai klausîtos digitâlo radio kanâlu:

- **1.** Spiediet taustiņu **OK** uz tālvadības pults. Tiek parādīta izvēlne **AII channels** (Visi kanāli).
- **2.** Lietojiet ciparu taustiņus, lai izvēlētos radio kanālu, pārkārtotu, skatīt nodaļu **6.3.3 Kanālu pârkârtoðana** kas pieejams no kanâla numura 400 uz priekðu. Lai
- **3.** Spiediet taustiņu **OK**.

# **5.12 Programmatûras pajauninâðana**

Philips nepārtraukti mēģina uzlabot savas preces. Var bût ieteicams Jums pajauninât TV programmatûru. Pajauniniet programmatûru no interneta vai aktivizçjiet jaunas programmatûras nosûtîðanu Jums, izmantojot digitâlo pârraidi.

# **Piezîme**

Ierīcei jābūt vismaz 48Mb brīvai atminai. Pārliecinieties, vai ierakstu aizsardzība ir izslēgta. Dažas USB ierīces nedarbojas ar mûsu TV. Sazinieties ar Jûsu pârdevçju.

# **5.12.1 Atjauninâðanas asistents**

Atjaunināšanas asistents palīdzēs Jums atjaunināt TV programmatûru.

### **TV identifikâcija**

TV pats sevi identificēs Jūsu USB atminas ierīcei.

- **1.** Nospiediet **Menu** (Izvēlne).
- **2.** Spiediet navigācijas taustiņu pa labi.
- **3.** Spiediet navigācijas taustiņu uz augšu vai leju, lai izvēlētos **Sofware update** (Programmatūras atjaunināšana).
- **4.** Spiediet navigācijas taustiņu pa labi.

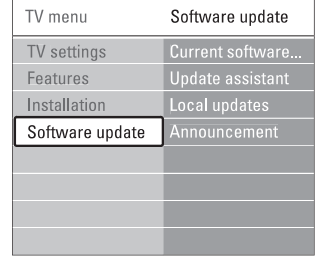

- **5.** Spiediet navigācijas taustiņu uz augšu vai leju, lai izvēlētos **Update assistant** (Atjaunināšanas asistents).
- **6.** Spiediet navigācijas taustiņu pa labi.
- **7.** Spiediet **OK**, lai aktivizētu.
- **8.** Ievietojiet USB ierîci USB savienotâjâ TV sânâ. Galvenâ ierîce parâdâs.
- **9.** Spiediet zaļo taustiņu, lai sāktu procesu. Zinojums parādās, kad TV veiksmīgi ierakstījis identifikācijas failu USB atminas ierīcē.
- **10.** Spiediet zaļo taustiņu vēlreiz, lai beigtu procesu.
- **11.** Atvienojiet USB atmiņas ierīci no TV.

# **5.12.2 Programmatûras lejupielâdçðana no datora uz USB ierîci**

- **1.** Pieslēdziet USB atmiņas ierīci datoram, kas pievienots Internetam.
- **2.** Jûsu USB ierîcç atrodiet un atveriet failu 'update.htm'.
- **3.** Izlasiet pamācības ekrānā un uzklikšķiniet uz **Send ID** (Nosūtīt ID) taustiņu. Programmatûras atjauninâjums tiek lejupielâdçts USB atminas ierīcē.
- **4.** Atvienojiet USB atmiņas ierīci no Jūsu datora.

# **5.12.3 Lejupielâdçtâs programmatûras pârraide uz TV**

USB atminas ierīcē lejupielādētā programmatūra tagad ir jâielâdç Jûsu TV.

# **Brîdinâjums**

- Programmatûras atjauninâðanas laikâ neatvienojiet USB atmiòas ierîci.  $\bullet$
- Ja programmas atjauninâðanas laikâ notiek strâvas pârrâvums, neatvienojiet USB ierîci no Jûsu TV. TV turpinâs atjauninâðanu tiklîdz strâvas padeve atiaunosies.
- **1.** Ievietojiet USB ierîci USB savienotâjâ TV sânâ.

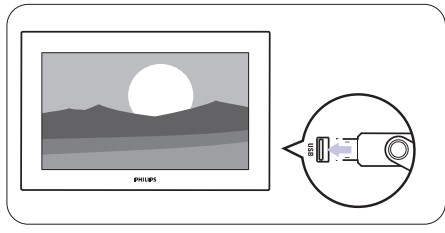

**2.** TV izslēdzas. Ekrāns paliek tumšs uz apmēram 10 sekundēm. Gaidiet un neizmantojiet ieslēgšanas taustiņu <sup>(</sup>) uz TV.

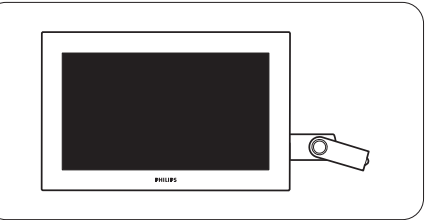

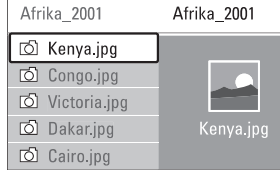

- **4.** Spiediet taustiņu **OK**, lai skatītu attēlu vai sāktu albumâ esoðo attçlu slîdrâdi.
- **5.** Spiediet taustiņu **OK**, lai iepauzētu slīdrādi. Spiediet vçlreiz, lai turpinâtu.
- **6.** Spiediet vienu no krāsainajiem taustiņiem uz tâlvadîbas pults, lai veiktu attiecîgo funkciju, kas parādīta ekrāna apakšā. Spiediet zilo taustinu, lai beigtu slîdrâdi un redzçtu papildus funkcijas. Ja apakðâ pazûd funkciju josla, spiediet jebkuru krāsaino taustinu, lai tā atkal parādītos.
- **7.** Spiediet navigācijas taustiņu pa kreisi un izvēlieties citu attēlu vai citu albumu.

#### **Slîdrâdes iestatîjumi**

- Parāda attēla nosaukumu, datumu, izmēru un nākamo attēlu slīdrādē  $\bullet$ **Details / More details** (Detaļas / Papildu detaļas)
- izvēlētos, un spiediet taustiņu **OK**, lai aktivizētu. Parāda pieejamo attēlu nomainas stilu sarakstu. Spiediet navigācijas taustiņu uz augšu vai leju, lai  $\bullet$ **Transitions** (Nomaiņas)
- Iestata laiku attēlu nomainai: Short (Īss), Medium (Vidçjs) vai Long (Garð). - **Slide time** (Slîdrâdes laiks)
- Lai pagrieztu attélu.  $\bullet$ **Rotate** (Pagriezt)
- Parāda izvēlei pieejamo palielināšanas mērogu sarakstu.  $\bullet$ **Zoom** (Palielinât)
- Lai beigtu un atsâktu slîdrâdi.  $\bullet$ **Start/Show** (Sâkt/Râdît)

# **5.10.4 Sîktçli**

Parāda izvēlētā albuma attēlu pārskatu.

- **1.** Izvēlieties attēlu albumu.
- **2.** Spiediet navigācijas taustiņu pa labi, lai piekļūtu attçlu sarakstam.
- **3.** Spiediet zaļo taustiņu.
- **4.** Spiediet navigācijas taustiņu uz augšu vai leju, pa kreisi vai pa labi, lai iezīmētu attēlu.
- **5.** Spiediet taustiņu **OK**, lai apskatītu attēlu.
- **6.** Spiediet navigācijas taustiņu pa kreisi, lai atgrieztos sīktēlu pārskatā.
- **7.** Spiediet zaļo taustiņu vēlreiz, lai atgrieztos attēlu sarakstâ.

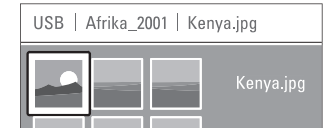

#### **5.10.5 Mûzikas klausîðanâs**

Atrodiet Jûsu dziesmas Mûzikas albumâ Multimediju izvçlnç.

- **1.** lezīmējiet punktu **Music** (Mūzika) Multimediju izvçlnç.
- **2.** Spiediet navigācijas taustiņu pa labi, lai piekļūtu Mûzikas direktorijai.
- **3.** Spiediet navigācijas taustiņu uz augšu vai uz leju, lai izvçlçtos dziesmu vai mûzikas albumu.
- **4.** Spiediet taustiņu **OK**, lai atskaņotu izvēlēto dziesmu, vai lai atskanotu visas dziesmas no viena albuma.

#### **Mûzikas iestatîjumi**

 $\bullet$ 

- Parâda faila nosaukumu. **Details** (Detaļas)
- Atkârto visas dziesmas albumâ, lîdz Jûs beidzat atskanošanu, vai atskano vienu izvēlēto dziesmu, līdz Jūs beidzat atskaņošanu. 0 **Repeat one/all** (Atkârtot vienu/visu)
- Atskano dziesmas sajauktā secībā. - **Shuffle** (Sajaukta secîba)

### **5.10.6 Slîdrâde ar fona mûziku**

Skatieties Jūsu saglabāto attēlu slīdrādi kopā ar Jūsu saglabâtâs mûzikas fonu.

- **1.** Vispirms izvēlieties dziesmu albumu un spiediet taustiņu **OK**.
- **2.** Iezīmējiet Attēlu direktoriju un izvēlieties attēlu albumu, un spiediet taustiņu **OK**.

# **5 LIETOJIET VAIRÂK NO JÛSU TV**

### **TV gaidîðanas reþîms ar Fona apgaismojumu**

Kad TV ir gaidīšanas režīmā. Jūs varat ieslēgt Fona apgaismojumu. Tâdâ gadîjumâ Fona apgaismojums ir pieejams tikai konstantâ krâsâ.

- **1.** Spiediet taustiņu **Ambilight** (Fona apgaismojums) uz tālvadības pults, kad TV ir gaidīšanas režīmā.
- **2.** Atkārtoti spiediet taustiņu **Mode** (Režīms), lai izvēlētos pieejamo krāsu.

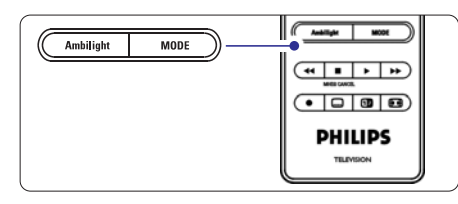

# **5.5 Teleteksts**

Jūsu TV ir 1200 lapu atmiņa, kas saglabā pārraidītās teleteksta lapas un apakðlapas, lai samazinâtu gaidîðanas laiku.

Lai izveletos teleteksta lapu, skatit nodaļu **4.6 Teleteksta lapas izvçle.**

#### **5.5.1 Lapu numuru apakðlapu izvçle**

Teleteksta lapas numurs var iekļaut vairākas apakšļapas. Lapas tiek râdîtas joslâ lîdzâs galvenajam lapas numuram.

- **1.** Spiediet taustiņu **国**.
- **2.** Izvçlieties teleteksta lapu.
- **3.** Spiediet taustiņu navigācijas taustiņu pa krisi vai pa labi, lai izvēlētos apakšlapu.

#### **5.5.2 T.O.P. teleteksta pârraiþu izvçle**

T.O.P teleteksts (Lapu Tabula) netiek pârraidîta no visiem TV kanâliem. Jûs varat viegli pârlekt no vienas tēmas uz citu, neizmantojot lapu numurus.

- **1.** Spiediet taustiņu **国**.
- **2.** Spiediet taustiņu رَ<del>ك</del>ا Parâdâs T.O.P. pârskats.
- **3.** Spiediet navigācijas taustiņu uz leju vai uz augšu, pa labi, vai pa kreisi, lai izvēlētos tēmu.
- **4.** Spiediet taustiņu **OK**, lai apskatītu lapu.

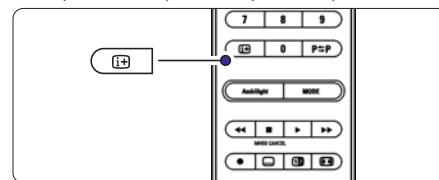

#### **5.5.3 Dubultâ ekrâna teleteksts**

Skatieties TV kanālu un teletekstu vienlaicīgi.

- **1.** Spiediet taustiņu **Œ**, lai iegūtu Dubultā ekrāna teletekstu.
- **2.** Spiediet taustiņu **D2** vēlreiz, lai rādītu normālu teletekstu.
- **3.** Spiediet taustiņu 国, lai izslēgtu teletekstu.

### **5.5.4 Teleteksta meklçðana**

Âtri pârleciet uz tçmu, kas saistîta ar vairâkiem lapu numuriem, vai meklçjiet noteiktus vârdus teleteksta lapâs.

- **1.** Spiediet taustiņu 国.
- **2.** Spiediet taustiņu **OK**, lai iezīmētu pirmo vārdu vai ciparu.
- **3.** Spiediet navigācijas taustiņu uz leju vai uz augšu, pa labi vai pa kreisi, lai pârlektu uz nâkamo vârdu vai ciparu lapâ.
- **4.** Spiediet taustiņu **OK**, lai meklētu lapu, kas satur iezîmçto vârdu vai ciparu.
- **5.** Spiediet navigācijas taustiņu uz augšu, līdz neviens vārds vai cipars nav iezīmēts, lai beigtu meklēšanu.

## **5.5.5 Teleteksta lapu palielinâðana**

Çrtâkai lasîðanai Jûs varat palielinât teleteksta lapu.

- **1.** Spiediet taustiņu un izvēlieties teleteksta lapu.
- **2.** Spiediet taustiņu **Option** (Iespēja) uz tālvadības pults, lai palielinātu lapas daļu.
- **3.** Vēlreiz spiediet taustiņu **Option** (Iespēja), lai skatītu palielinātās lapas otro daļu.
- 4. Spiediet navigācijas taustiņu uz leju vai uz augšu, lai ritinâtos pa palielinâto lapu.
- **5.** Vēlreiz spiediet taustiņu **Option** (Iespēja), lai atgrieztos pie normāla lapas izmēra.

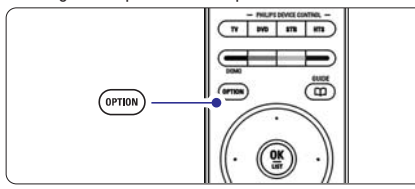

#### **5.5.6 Teleteksta izvçlne**

Izmantojot iespçjas teleteksta izvçlnç, Jûs varat atklât paslēptu informāciju, automātiski pāršķirt apakšlapas un mainît simbolu iestatîjumus.

- **Reveal** (Atklāt)
	- Slēpj vai rāda slēpto informāciju lapā, kā risinājums mīklām un puzlēm.
- (Pârðíirt apakðlapas) **Cycle subpages** Ja izvēlētajai lapai ir pieejamas apakšlapas, Jūs tās varat automâtiski pârðíirt.
- **Language** (Valoda) Dažās valodas lieto citas simbolu kopnes. Pârslçdzieties uz citu grupu, lai pareizi râdîtu tekstu.

#### **1.** Spiediet taustiņu **国**.

**2.** Spiediet taustiņu **Menu** (Izvēlne).

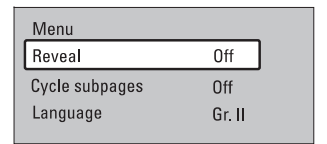

- **3.** Spiediet navigācijas taustiņu uz augšu vai uz leju, lai izvēlētos iespēju.
- **4.** Spiediet taustiņu **OK**, lai mainītu iestatījumu.
- **5.** Spiediet taustiņu **Menu** (Izvēlne), lai izslēgtu teleteksta izvēlni
- **6.** Spiediet taustiņu 国, lai izslēgtu teletekstu.

### **5.5.7 Teleteksts 2.5**

Ja TV kanâls pârraida, ðis teleteksts piedâvâ vairâk krâsas un labâku grafiku.

Teleteksts 2.5 ir ieslēgts kā rūpnīcas iestatījums.

- navigācijas taustiņu pa labi, lai piekļūtu sarakstam. **1.** Spiediet taustiņu **Menu** (Izvēlne) uz tālvadības (Priekšrocības) > **Teletext 2.5** un spiediet pults un izvēlieties TV menu (TV izvēlne) > Installation (Uzstâdîðana) <sup>&</sup>gt; Preferences
- **2.** Izvēlieties on (ieslēgt) vai off (izslēgt).

# **5 LIETOJIET VAIRÂK NO JÛSU TV**

# **5.10 Skatîðana un atskaòoðana: foto, MP3, ...**

Skatieties attēlus vai klausieties mūziku, kas saglabāta atminas kartē vai uz USB ierīces (nav iekļauta komplektā ar TV). Skatieties Jûsu attçlus kâ slîdrâdi vai klausieties sevis izveidotu dziesmu sarakstu.

# **Piezîme**

Philips nevar būt atbildīgs, ja Jūsu atmiņas karte vai USB ierīce nav atbalstīta, ne arī Philips uzņemsies jebkâdu atbildîbu par saglabâto datu bojâjumiem vai zudumiem.

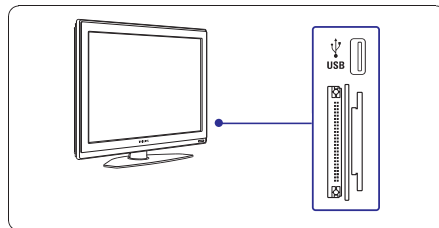

### **Uzmanîbu 5.10.1 Ievietojiet atmiòas karti vai USB ierîci**

Kartes datu aizsardzîba

- Neaiztieciet terminâlus kartes aizmugurç.  $\bullet$
- Vienmçr ievietojiet karti pareizâ virzienâ. Rîkojoties nepareizi, Jûs varat sabojât karti un ierîci.  $\bullet$

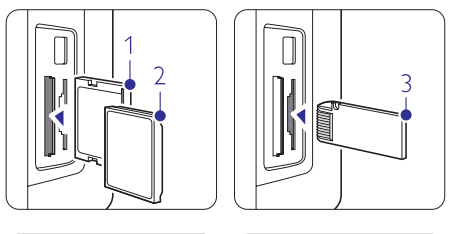

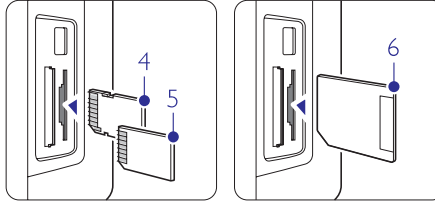

1 Compact Flash 2 Mikrodraivs 3 Atminas ierīce

- $\bullet$  Nepakļaujiet karti pārmērīgam spiedienam vai stipriem triecieniem.
- $\bullet$  Ierīces vai kartes bojājumu gadījumā dati var tikt zaudçtiem, vai karte var tikt sabojâta.

Ievietojiet ierīci TV sānos, kad TV ir ieslēgts. Automâtiski parâdâs galvenâ izvçlne un lîdzâs punktam **Multimedia** tiek iezīmēts USB ierīces vai atmiņas kartes nosaukums.

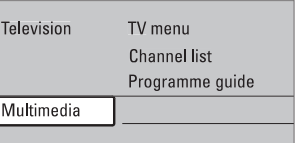

# **Uzmanîbu 5.10.2 Izòemiet USB ierîci vai atmiòas karti**

Lai izvairītos no USB ierīces vai atminas kartes bojâðanas, vienmçr izslçdziet izvçlni uz ekrâna un gaidiet piecas sekundes, pirms iznemt USB ierīci vai atminas karti.

- **1.** Spiediet taustiņu **Menu** (Izvēlne), lai izslēgtu izvçlni.
- **2.** Izņemiet USB ierīci vai atmiņas karti.

# **5.10.3 Jûsu attçlu skatîðanâs**

Multimediju izvçlne parâda failus, kas saglabâti Jûsu USB ierīcē vai atmiņas kartē.

**1.** Spiediet navigācijas taustiņu pa labi, lai piekļūtu Multimediju izvēlnei. Tiek iezīmēts punkts **Picture** (Attçli).

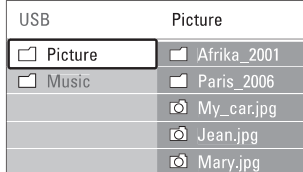

- **2.** Spiediet navigācijas taustiņu pa labi, lai piekļūtu Attēlu direktorijai
- **3.** Spiediet navigācijas taustiņu uz leju vai uz augšu, lai izvēlētos attēlu vai attēlu albumu USB ierīcē vai atminas kartē.

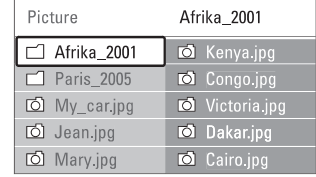

#### **Viena vai vairâku kanâlu un pieslçgto ierîèu slçgðana**

- **1.** Izvēlieties punktu **Channel lock** (Kanālu atslēga)
- **2.** Spiediet navigācijas taustiņu pa labi, lai piekļūtu.
- **3.** Spiediet navigācijas taustiņu uz augšu vai uz leju, lai izvēlētos punktu **Channel lock** (Kanāla atslēga).
- **4.** Spiediet navigācijas taustiņu pa labi.
- **5.** Spiediet navigācijas taustiņu uz augšu vai uz leju, lai izvēlētos kanālu(s), ko vēlaties slēgt vai atslēgt.
- **6.** Katru reizi spiežot taustiņu **OK** atslēgs vai slēgts kanâlu.

#### **Vecuma novçrtçjuma iestatîðana digitâlajai programmai**

Daži digitālie pārraidītāji novērtē savas programmas (atkarīgs no valsts). Kad novērtējums ir augstāks kā Jûsu bçrna vecums, programma tiks slçgta.

- **1.** Izvēlieties punktu **Custom lock** (Izvēles atslēga).
- **2.** Spiediet navigācijas taustiņu pa labi, lai piekļūtu.
- **3.** lai izvēlētos punktu **Parental rating** (Vecāku Spiediet navigācijas taustiņu uz augšu vai uz leju, novērtējums).
- **4.** Spiediet navigācijas taustiņu pa labi.
- **5.** Spiediet navigācijas taustiņu uz augšu vai uz leju, lai izvēlētos vecuma novērtējumu.

Spiediet taustiņu **Menu** (Izvēlne), lai izslēgtu Bērnu atslēgas izvēlni.

# **5.9 Subtitri**

Katram TV kanâlam var iestatît subtitrus, kas nâk no Teleteksta vai DVB-T (digitâlâ) pârraidçm. Ja ir uzstâdîti un pârraidîti digitâlie kanâli, Jûs varat izvçlçties Jums vçlamo subtitru valodu.

#### **5.9.1 Subtitri no analogajiem TV kanâliem**

- **1.** Izvçlieties analogo TV kanâlu.
- **2.** Spiediet taustiņu 国, lai ieslēgtu Teletekstu.
- **3.** Ievadiet trîsciparu lapas numuru subtitru lapai.
- **4.** Spiediet **(三)**, lai izslēgtu Teletekstu.

# **Piezîme**

Teleteksta subtitru lapa analogajiem kanâliem jâsaglabâ katram atseviški.

#### **5.9.2 Subtitru ieslçgðana vai izslçgðana**

**1.** Spiediet taustiņu **Menu** (Izvēlne) uz tālvadības pults un izvēlieties TV menu > Features > **Subtitle** (Subtitri) un spiediet navigācijas taustiņu pa labi, lai pieklūtu sarakstam.

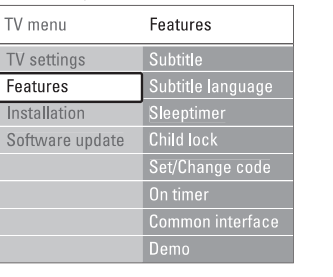

- **2.** Spiediet navigācijas taustiņu uz augšu vai uz leju, lai izvēlētos **On** (Ieslēgt), lai rādītu subtitrus vienmēr, vai **On during mute** (Ieslēgt klusuma laikā), lai rādītu subtitrus tikai tad, kad skana ir izslēgta ar navigācijas taustiņu 咪 uz tālvadības pults.
- **3.** Spiediet navigācijas taustiņu pa kreisi, lai atgrieztos Funkciju izvēlnē

# **Padoms**

Izvēlieties Subtitru izvēlni tieši ar taustiņu **Option** uz tālvadības pults. Skatīt nodaļu **5.2.3 Ātras piekļuves izvçlne** .

#### **5.9.3 Digitâlo subtitru valodas izvçle**

Ja subtitru pârraide ir pieejama ar digitâlajiem kanâliem, Jûs varat izvçlçties vçlamo subtitru valodu no pârraidîto valodu saraksta. Vēlamo subtitru valodas iestatījums no Uzstādīšanas izvēlnes tiek īslaicīgi noraidīts.

- **1.** Spiediet taustiņu **Menu** (Izvēlne) uz tālvadības pults un izvēlieties TV menu > Features > **Subtitle language** (Subtitru valoda) un spiediet taustiņu pa kreisi, lai piekïûtu pieejamo valodu sarakstam.
- **2.** Spiediet navigācijas taustiņu uz augšu vai uz leju, lai izvçlçtos subtitru valodu.
- **3.** Spiediet taustiņu **OK**.

# **Padoms**

**Option** uz tālvadības pults. Skatīt nodaļu **5.2.3 Ātras piekïuves izvçlne.** Izvēlieties Subtitru valodas izvēlni tieši ar taustinu

# **5 LIETOJIET VAIRÂK NO JÛSU TV**

# **5.6 Iecienîtâko kanâlu sarakstu izveidoðana**

Apskatiet visu kanâlu sarakstu vai iestatiet paði savu Iecienîtâko kanâlu sarakstu ar Jums vçlamajiem TV kanâliem un radio stacijâm. Piemçram, katrs Jûsu ìimenes loceklis var izveidot savu iecienîtâko kanâlu sarakstu.

### **5.6.1 Iecienîtâko kanâlu saraksta izvçle**

Iemâcieties izvçlçties vienu no iecienîtâko kanâlu sarakstiem.

**1. OK 2.** Spiediet taustiòu .

Pirmo reizi pabeidzot uzstâdîðanu, tiek parâdîts Visu kanâlu saraksts. Pretçjâ gadîjumâ parâdâs pçdçjais izvçlçtais Iecienîtâko kanâlu saraksts.

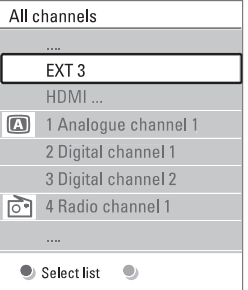

- **2.** Spiediet sarkano taustiņu, lai rādītu visus iecienîtâko kanâlu sarakstus.
- **3.** Spiediet navigācijas taustiņu uz leju vai uz augšu, lai izvēlētos sarakstu
- **4.** Spiediet taustiņu **OK**. Parâdâs izvçlçtais iecienîtâko kanâlu saraksts.
- **5.** Vēlreiz spiediet taustiņu **OK**, lai izslēgtu izvēlni.

#### **5.6.2 Lai izveidotu iecienîtâko kanâlu sarakstu**

Izveidojiet vai mainiet Jûsu paðu iecienîtâko kanâlu sarakstu.

- **1.** Spiediet taustiņu **OK.** Parādās pēdējais izvēlētais saraksts.
- **2.** Spiediet sarkano taustiņu, lai rādītu visus iecienîtâko kanâlu sarakstus.
- **3.** Spiediet navigācijas taustiņu uz leju vai uz augšu, lai izvēlētos sarakstu.
- **4.** Spiediet taustiņu **OK.**
- **5.** Spiediet zaļo taustiņu, lai piekļūtu Rediģēšanas režīmam
	- Izvēlētajā sarakstā parādās pilns kanālu saraksts.
- **6.** Spiediet navigācijas taustiņu uz leju vai uz augšu, lai iezîmçtu kanâlu.
- **7.** Spiediet taustiņu **OK**, lai atzīmētu (vai neatzīmētu) izvēlēto kanālu. Kanāls tiek pievienots (vai izdzēsts) no izvēlētā
- saraksta. **8.** Spiediet zaļo taustiņu vēlreiz, lai izslēgtu Redióēšanas režīmu.

### **5.6.3 Kanâla izvçle no iecienîtâko kanâlu saraksta**

Atkal parâdâs mainîtais kanâlu saraksts.

- **1.** Spiediet taustiņu **OK**. Parādās pēdējais izvēlētais kanālu saraksts.
- 2. Spiediet navigācijas taustiņu uz leju vai uz augšu, lai iezîmçtu kanâlu.
- **3.** Spiediet **OK**. TV pārslēdzas uz izvēlēto kanālu.

# **Padoms**

- Spiediet taustiņu **−P+**, lai pārslēgtos starp kanāliem no izvçlçtâ iecienîtâko kanâlu saraksta. -
- Izmantojot ciparu taustinus, Jūs joprojām varat izvēlēties kanālus, kas nav atzīmēti kā iecienītākie.  $\bullet$

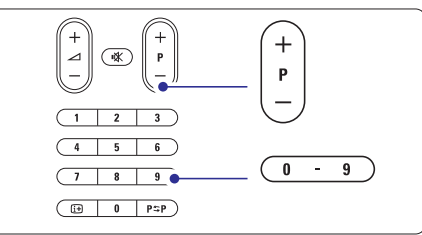

## **5.7 Elektroniskais Programmu Ceïvedis – EPG**

Elektroniskais Programmu celvedis ir celvedis uz ekrāna digitâlo TV programmu grafikam. Jûs varat pârvietoties, izvēlēties un skatīties programmas pēc laika, virsraksta vai žanra. Ir divu tipu EPG, 'Now and Next (Pašreizējā un Nâkamâ)' un '7 or 8 day (7 vai 8 dienu)' EPG.

Kad ir uzstâdîti un pârraidîti digitâlie kanâli, EPG ir pieejams. Sadaļa **'Now and Next** (Pašreizējā un **Nākamā)' ir pieejama vienmēr, bet sadaļa <b>'7 or 8 day** (7 vai 8 dienu)**'** ir pieejama tikai dažās valstīs.

Izmantojot EPG izvēlni, Jūs varat ...

redzçt paðlaik pârraidîto programmu sarakstu  $\bullet$ 

- redzçt nâkamo programmu  $\bullet$
- grupet programmas pec žanra  $\bullet$
- iestatît atgâdinâjumus, kad programmas palaidîsies  $\bullet$
- uzstâdît vçlamos EPG kanâlus  $\bullet$
- utt.  $\bullet$

#### **5.7.1 EPG ieslçgðana**

#### **1.** Spiediet taustiņu  $\Box\Box$  .

Parâdâs sekojoða tipa EPG.

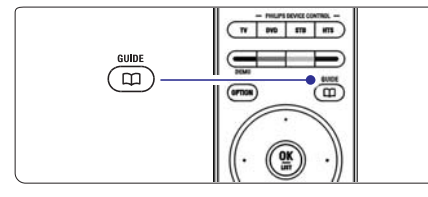

### **'Now and Next (Paðreizçjâ un Nâkamâ)' EPG**

Tiek parādīta detalizēta informācija par pašreizējo programmu.

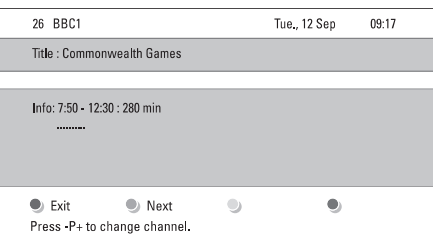

# **'7 or 8 day (7 vai 8 dienu)' EPG**

Vai

Lai sanemtu EPG datus, var paiet laiks. Tiks parādīts TV programmu saraksts.

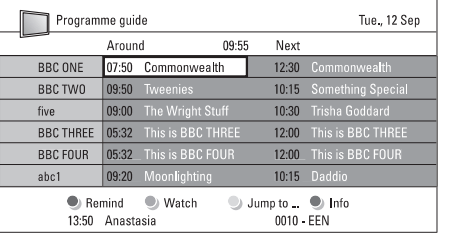

- **2.** Lietojiet krāsainos taustiņus, lai aktivizētu pieejamâs darbîbas ekrâna apakðâ.
- **Next** (Nākamais): lai rādītu informāciju par nākamo programmu.  $\bullet$
- **Remind** (Atgādināt): lai atzīmētu vai neatzīmētu programmu kâ atgâdinâjumu.  $\bullet$
- **Watch** (Skatīties): lai skatītos vai klausītos paðreizçjo programmu.  $\bullet$
- (Pârlekt uz...): lai pârlektu uz nâkamo **Jump to...** vai iepriekšējo dienu. -
- **Info:** lai parādītu informāciju par izvēlēto programmu (ja pieejama).  $\bullet$
- **3.** Spiediet taustiņu LLJ , lai izslēgtu EPG.

### **5.7.2 Vairâk par '7 vai 8 dienu' EPG**

Meklēšana pēc žanra, atgādinājumu grafika, utt., tiek veikta Programmu celveža izvēlnē.

- **1.** Spiediet taustiņu LIJ uz tālvadības pults.
- **2.** Spiediet taustiņu **Menu** (Izvēlne). Parādās Programmu ceļveža izvēlne.

Programme quide What's on

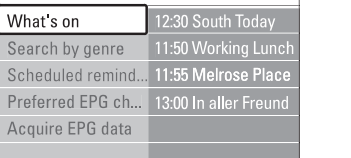

- Spiediet navigācijas taustiņu uz augšu vai uz leju, lai izvçlçtos izvçlnes iespçju. **3.**
- Spiediet navigācijas taustiņu pa labi, lai piekļūtu. **4.**
- **5.** Spiediet navigācijas taustiņu uz leju vai uz augšu, lai veiktu izvçli.
- **6.** Spiediet taustiņu **OK**, lai aktivizētu, vai spiediet zaļo taustinų, lai skatītos.
- **7.** Spiediet taustiņu  $\Box$ , lai izslēgtu EPG.

# **Piezîme**

Programmu celveža izvēlnē parādās tikai kanāli, kas atzīmēti kā Vēlamie EPG kanāli

# **5 LIETOJIET VAIRÂK NO JÛSU TV**

# **5.8 Taimeri un atslçgas**

Šī nodala apraksta, kā ieslēgt un izslēgt TV noteiktā laikā, kā arī kā slēgt un atslēgt TV.

#### **5.8.1 Automâtiska pârslçgðanâs gaidîðanas reþîmâ**

Gulētiešanas taimeris pārslēdz TV gaidīšanas režīmā pçc noteikta laika.

- tad spiediet navigācijas taustiņu pa labi, lai piekļūtu **1.** Spiediet taustiņu **Menu** (Izvēlne) uz tālvadības (Funkcijas) > **Sleeptimer** (Gulētiešanas taimeris), pults un izvçlieties TV menu (TV izvçlne) <sup>&</sup>gt; Features gulçtieðanas taimera joslai.
- **2.** Spiediet navigācijas taustiņu uz leju vai uz augšu, lai iestatîtu laiku lîdz 180 minûtçm ar 5 minûðu soli. Ja iestatīts uz 0 minūtēm, Gulētiešanas taimeris ir izslēgts.

Jûs vienmçr varat izslçgt Jûsu TV agrâkâ laikâ vai pārstatīt laiku atpakalskaitīšanas laikā.

# **5.8.2 Automâtiska TV ieslçgðana**

Ieslçgðanas taimeris automâtiski ieslçdz TV uz noteiktu kanâlu noteiktâ laikâ, ja TV ir gaidîðanas reþîmâ.

- spiediet navigācijas taustiņu pa labi, lai piekļūtu **1.** Spiediet taustiņu **Menu** (Izvēlne) uz tālvadības (Funkcijas) > **On timer** (leslēgšanas taimeris), tad pults un izvçlieties TV menu (TV izvçlne) <sup>&</sup>gt; Features Ieslēgšanas taimera izvēlnei
- **2.** Spiediet navigācijas taustiņus uz leju vai uz augšu, pa labi vai pa kreisi. Iai izvēlētos un ievadītu izvçlnes punktus vienu pa vienam, lai iestatîtu kanâlu, nedçïas dienu vai katru dienu, un sâkuma laiku.
- **3.** Spiediet taustiņu **OK**, lai apstiprinātu.
- **4.** Spiediet taustiņu **Menu** (Izvēlne), lai izslēgtu izvēlni

# **Padoms**

Lai izslēgtu Ieslēgšanas taimeri, Ieslēgšanās taimera izvēlnē, izvēlieties **Off** (Izslēgt).

### **5.8.3 TV kanâlu un programmu slçgðana**

Slēdziet TV kanālus un/vai programmas no pieslēgtajām ierīcēm, lai novērstu, ka tos skatās bērni. Slēdziet un atslēdziet, izmantojot četrciparu kodu.

#### **Jûsu koda iestatîðana un maiòa**

- mainīt kodu), tad spiediet navigācijas taustiņu pa labi , lai ievadîtu Jûsu kodu. **1.** Spiediet taustiņu **Menu** (Izvēlne) uz tālvadības **Set or Change code** (Funkcijas) <sup>&</sup>gt; (Iestatît vai pults un izvçlieties TV menu (TV izvçlne) <sup>&</sup>gt; Features
- **2.** levadiet Jūsu kodu, izmantojot ciparu taustiņus. Atkārtoti parādās **Funkciju** izvēlne ar ziņojumu, kas apstiprina, ka Jûsu kods ir ticis izveidots vai mainîts.

#### **Vai Jûs aPizmirPsât Jûsu kodu?**

- **1.** Izvēlieties punktu **Change code** (Mainīt kodu).
- Spiediet navigācijas taustiņu pa labi. **2.**
- Ievadiet kodu 8-8-8-8. **3.**
- Ievadiet jaunu personîgo kodu. **4.**
- Apstipriniet Jûsu jauno ievadîto kodu. Iepriekðçjais kods tiek dzçsts un tiek saglabâts jaunais kods. **5.**

#### **5.8.4 Bçrnu atslçgas aktivizçðana vai deaktivizçðana**

Ja Jûsu kods ir iestatîts, Jûs varat slçgt visus kanâlus un ierîces, slçdziet noteiktu kanâlu vai ierîci, iestatiet laiku, pēc kura visi kanāli un ierīces ir slēgtas, vai iestatiet Jûsu bçrna vecumu, lai strâdâtu vecâku novērtējums, kad digitālie kanāli ir uzstādīti un pârraidîti.

- **1.** Spiediet taustiņu **Menu** (Izvēlne) uz tālvadības pults un izvçlieties TV menu <sup>&</sup>gt; Features <sup>&</sup>gt; **Child lock** (Bērnu atslēga) un spiediet navigācijas taustiòu pa labi, lai ievadîtu Jûsu kodu.
- **2.** levadiet Jūsu kodu ar ciparu taustiņiem.
- **3.** Izvēlieties vienu no opcijām.
- **4.** Spiediet navigācijas taustiņu pa labi.

#### **Visu kanâlu un pieslçgto ierîèu slçgðana vai atslçgðana**

- **1.** Izvēlieties **Lock** (Slēgt) vai **Unlock** (Atslēgt).
- 2. Spiediet **OK**.

#### **Noteiktu programmu vai visu kanâlu slçgðana no noteikta laika**

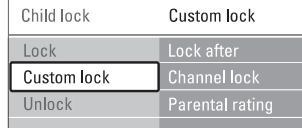

- **1.** Izvēlieties punktu **Custom lock** (Izvēles atslēga).
- **2.** Spiediet navigācijas taustiņu pa labi, lai piekļūtu Izvēles atslēgas izvēlnei.
- **3.** Vēlreiz spiediet navigācijas taustiņu pa labi, lai piekļūtu izvēlnei Lock after (Slēgt pēc).
- **4.** Izvēlieties **On** (Ieslēgt), lai ieslēgtu Taimera atslēgu.
- Spiediet tnavigācijas taustiņu pa kreisi. **5.**
- **6.** Izvēlieties punktu **Time** (Laiks).
- **7.** Spiediet navigācijas taustiņu pa labi.
- **8.** levadiet laiku ar navigācijas taustiņiem uz leju vai uz augðu un pa labi.
- **9.** Spiediet taustiņu **OK**.